## DN190E2H\_AA8PLL\_ENG

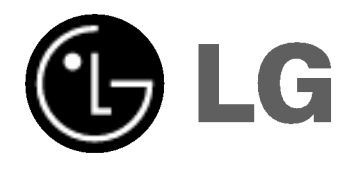

## DVD PLAYER OWNER'S MANUAL

MODEL : DNX190H

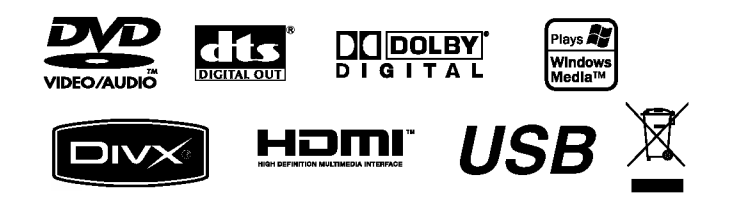

Before connecting, operating or adjusting this product, please read this instruction booklet carefully and completely.

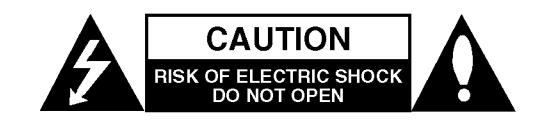

CAUTION: TO REDUCE THE RISK OF ELECTRIC SHOCK DO NOT REMOVE COVER (OR BACK) NO USER-SERVICEABLE PARTS INSIDE REFER SERVICING TO QUALIFIED SERVICE PERSONNEL.

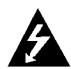

This lightning flash with arrowhead symbol within an equilateral triangle is intended to alert the user to the presence of uninsulated dangerous voltage within the product's enclosure that may be of sufficient magnitude to constitute a risk of electric shock to persons.

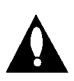

The exclamation point within an equilateral triangle is intended to alert the user to the presence of important operating and maintenance (servicing) instructions in the literature accompanying the product.

WARNING: TO PREVENT FIRE OR ELECTRIC SHOCK HAZARD, DO NOT EXPOSE THIS PRODUCT TO RAIN OR MOISTURE.

CAUTION: Do not block any ventilation openings. Install in accordance with the manufacturer's instructions.

Slots and openings in the cabinet are provided for ventilation and to ensure reliable operation of the product and to protect it from over heating.

The openings should be never be blocked by placing the product on a bed, sofa, rug or other similar surface. This product should not be placed in a built-in installation such as a bookcase or rack unless proper ventilation is provided or the manufacturer's instruction have been adhered to.

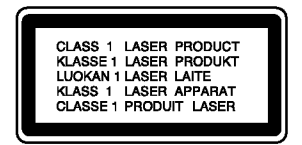

CAUTION: VISIBLE AND INVISIBLE LASER RADIATION WHEN OPEN AND INTERLOCKS DEFEATED.

#### CAUTION:

This product employs a Laser System.

To ensure proper use of this product, please read this owner's manual carefully and retain it for future reference. Should the unit require maintenance, contact an authorized service center.

Use of controls, adjustments or the performance of procedures other than those specified herein may result in hazardous radiation exposure.

To prevent direct exposure to laser beam, do not try to open the enclosure. Visible laser radiation when open. DO NOT STARE INTO BEAM.

CAUTION: The apparatus should not be exposed to water (dripping or splashing) and no objects filled with liquids, such as vases, should be placed on the apparatus.

#### CAUTION concerning the Power Cord

#### Most devices are recommended be placed on a dedicated circuit;

That is, a single outlet circuit which powers only that electronic device and has no additional outlets or branch circuits. Check the specification page of this owner's manual to be certain.

Do not overload wall outlets. Overloaded wall outlets, loose or damaged wall outlets, extension cords, frayed power cords, or damaged or cracked wire insulation are dangerous. Any of these conditions could result in electric shock or fire. Periodically examine the cord of your appliance, and if its appearance indicates damage or deterioration, unplug it, discontinue use of the appliance, and have the cord replaced with an exact replacement part by an authorized servicer.

Protect the power cord from physical or mechanical abuse, such as being twisted, kinked, pinched, closed in a door, or walked upon. Pay particular attention to plugs, wall outlets, and the point where the cord exits the appliance.

To disconnect power from the mains, pull out the mains cord plug. When installing the product, ensure that the plug is easily accessible.

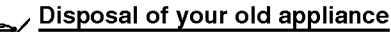

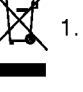

- 1. When this crossed-out wheeled bin symbol is attached to a product it means the product is covered by the European Directive 2002/96/EC.
- 2. All electrical and electronic products should be disposed of separately from the municipal waste stream via designated collection facilities appointed by the government or the local authorities.
- 3. The correct disposal of your old appliance will help prevent potential negative consequences for the environment and human health.
- 4. For more detailed information about disposal of your old appliance, please contact your city office, waste disposal service or the shop where you purchased the product.

This product is manufactured to comply with the radio interference requirements of EEC DIRECTIVE 89/336/EEC, 93/68/EEC and 73/23/EEC.

2

## **Contents**

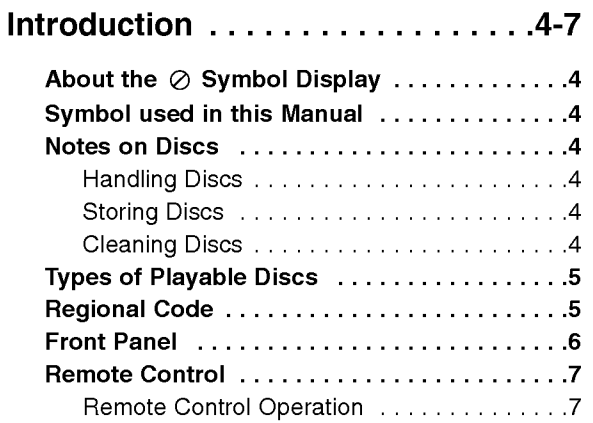

### Installation and Setup . . . . . . . . . 8-14

Remote Control Battery Installation . . . . . . . 7

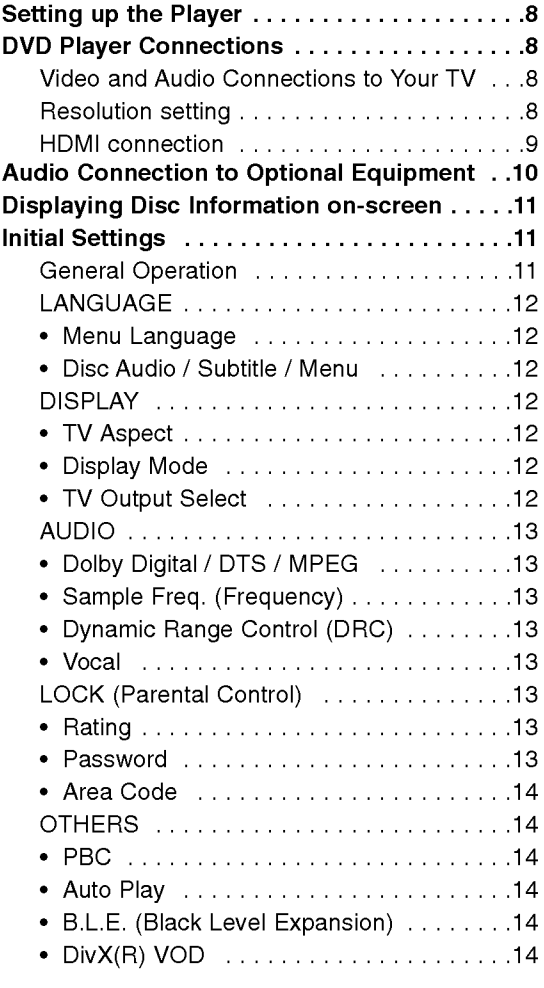

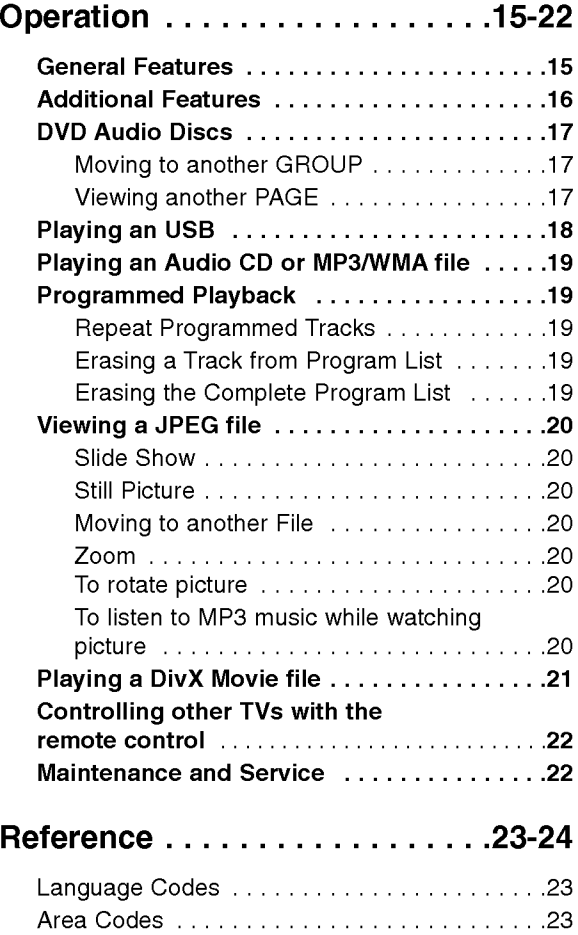

Troubleshooting............................24 Specifications ................................24

## Introduction

To ensure proper use of this product, please read this owner's manual carefully and retain for future reference.

This manual provides information on the operation and maintenance of your DVD player. Should the unit require service, contact an authorized service location.

## About the  $\oslash$  Symbol Display

"  $\oslash$  " may appear on your TV display during operation and indicates that the function explained in this owner's manual is not available on that specific DVD video disc.

## Symbol Used in this Manual

#### Note:

Indicates special notes and operating features.

Tip:

Indicates tips and hints for making the task easier.

A section whose title has one of the following symbols is applicable only to the disc represented by the symbol.

All discs and file listed below ALL

DVD and finalized DVD±R/RW DVD-V

- DVD Audio discs DVD-A
	- Video CDs VCD
- Audio CDs ACD
- MP3 files MP3
- WMA files WMA
- DivX DivX files

## Notes on Discs

#### Handling Discs

Do not touch the playback side of the disc. Hold the disc by the edges so that fingerprints do not get on the surface. Never stick paper or tape on the disc.

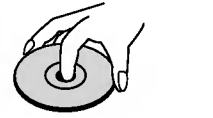

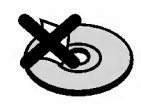

#### Storing Discs

After playing, store the disc in its case. Do not expose the disc to direct sunlight or sources of heat and never leave it in a parked car exposed to direct sunlight.

#### Cleaning Discs

Fingerprints and dust on the disc can cause poor picture quality and sound distortion. Before playing, clean the disc with a clean cloth. Wipe the disc from the center out.

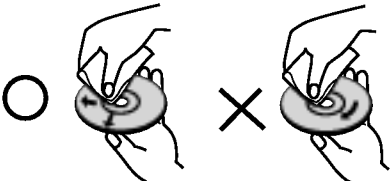

Do not use strong solvents such as alcohol, benzine, thinner, commercially available cleaners, or anti-static spray intended for older vinyl records.

4

# ntroduction

## Types of Playable Discs

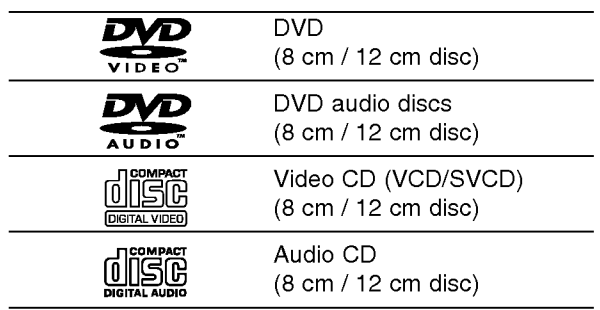

In addition, this unit plays DVD±R/RW and CD-R/RW, USB that contains audio titles, DivX, MP3, WMA, and/or JPEG files.

#### Notes:

- Depending on the conditions of the recording equipment or the CD-R/RW (or DVD±R/RW) disc itself, some CD-R/RW (or DVD±R/RW) discs cannot be played on the unit.
- ? Do not use irregularly shaped CDs (e.g., heartshaped or octagonal) since they may result in malfunctions.
- This DVD player requires discs and recordings to meet certain technical standards in order to achieve optimal playback quality. Pre-recorded DVDs are automatically set to these standards. There are many different types of recordable disc formats (including CD-R containing MP3 or WMA files) and these require certain pre-existing conditions (see above) to ensure compatible playback.

Customers should note that permission is required in order to download MP3 / WMA files and music from the Internet. Our company has no right to grant such permission. Permission should always be sought from the copyright owner.

## Regional Code

This unit has a regional code printed on the rear of the unit. This unit can play only DVD discs labelled same as the rear of the unit or "ALL".

#### Notes on Regional Codes

- Most DVD discs have a globe with one or more numbers in it clearly visible on the cover. This number must match your unit's regional code or the disc cannot play.
- If you try to play a DVD with a different regional code from your player, the message "Check Regional Code" appears on the TV screen.

#### Notes on Copyrights:

It is forbidden by law to copy, broadcast, show, broadcast via cable, play in public, or rent copyrighted material without permission. This product features the copy protection function developed by Macrovision. Copy protection signals are recorded on some discs. When recording and playing the pictures of these discs picture noise will appear. This product incorporates copyright protection technology that is protected by method claims of certain U.S. patents and other intellectual property rights owned by Macrovision Corporation and other rights owners. Use of this copyright protection technology must be authorized by Macrovision Corporation, and is intended for home and other limited viewing uses only unless otherwise authorized by Macrovision Corporation. Reverse engineering or disassembly is prohibited.

CONSUMERS SHOULD NOTE THAT NOT ALL HIGH DEFINITION TELEVISION SETS ARE FULLY COMPATIBLE WITH THIS PRODUCT AND MAY CAUSE ARTIFACTS TO BE DISPLAYED IN THE PICTURE. IN CASE OF 525 OR 625 PROGRESSIVE SCAN PICTURE PROBLEMS, IT IS RECOMMENDED THAT THE USER SWITCH THE CONNECTION TO THE 'STANDARD DEFINITION' OUTPUT. IF THERE ARE QUESTIONS REGARDING OUR TV SET COMPATIBILITY WITH THIS MODEL 525p AND 625p DVD PLAYER, PLEASE CONTACT OUR CUSTOMER SERVICE CENTER.

## Front Panel

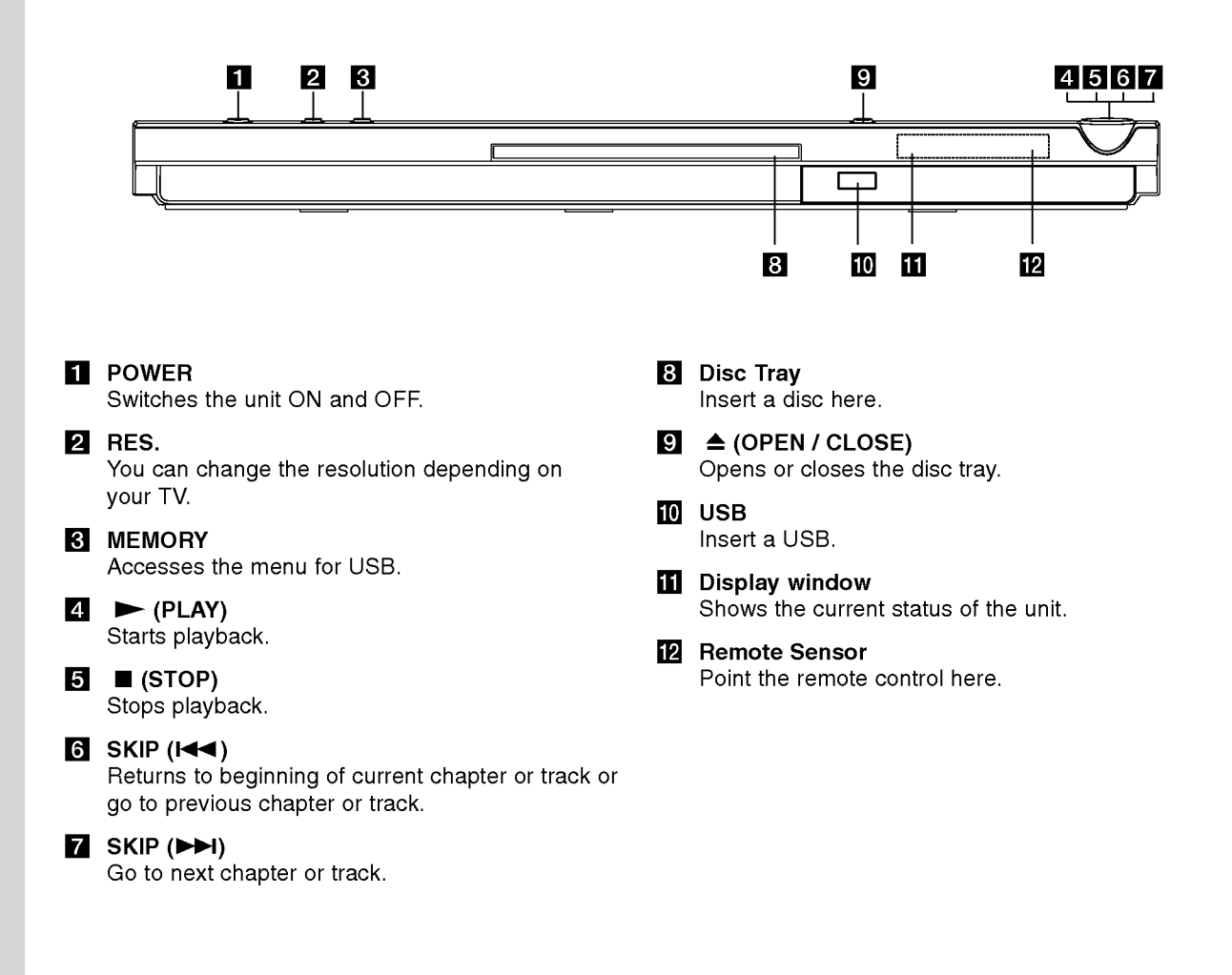

6

### Remote Control

#### POWER

Switches DVD Player ON and OFF. OPEN/CLOSE (≜)

Opens and closes the disc tray. 0-9 numerical buttons

Selects numbered items in a menu. CLEAR

Removes a track number on the Program List or a mark on the Marker Search menu.

#### TV Control Buttons

POWER: Turns the TV on or off. AV: Selects the TV's source. PR/CH +/-: Selects TV's channel.

#### DVD MENU

Accesses menu on a DVD disc. TITLE Displays title menu, if available.  $\blacktriangle$  /  $\blacktriangleright$  /  $\blacktriangle$  /  $\blacktriangledown$  (left/right/up/down) Selects an item in the menu. DISPLAY Accesses On-Screen Display.

RETURN (8) Displays the video CD with PBC.

#### Remote Control Operation

Point the remote control at the remote sensor and press the buttons.

#### Caution:

Do not mix old and new batteries and never mix different types of batteries such as standard, alkaline, etc.

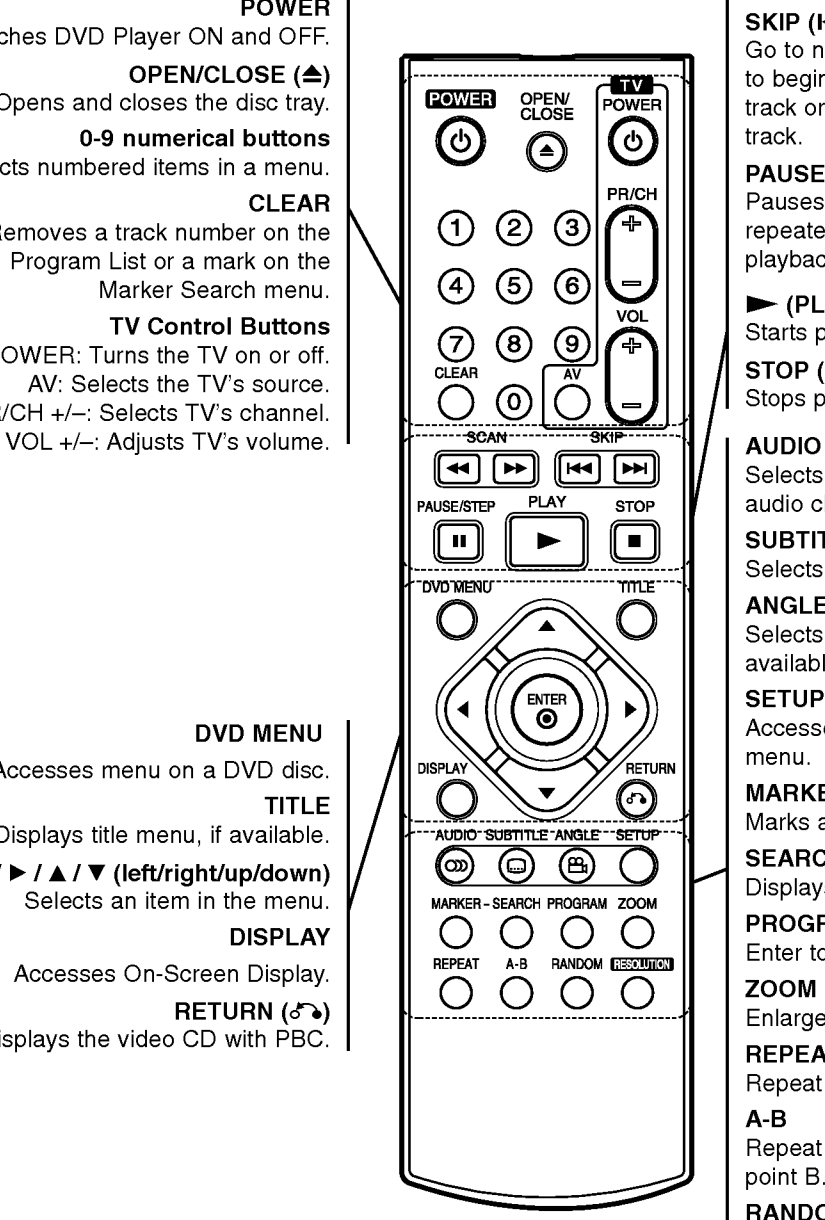

 $SCAN$  (44/M) Search backward or forward.

### $SKIP$  ( $\leftarrow$  / $\leftarrow$ )

Go to next chapter or track. Returns to beginning of current chapter or track or go to previous chapter or track.

#### PAUSE / STEP (II)

Pauses playback temporarily/ press repeatedly for frame-by-frame playback.

 $\blacktriangleright$  (PLAY)

Starts playback.  $STOP$  ( $\blacksquare$ )

Stops playback.

Selects an audio language or an audio channel.

**SUBTITLE** Selects a subtitle language.

#### ANGLE

Selects <sup>a</sup> DVD camera angle, if available.

#### **SETUP**

Accesses or removes the Setup menu.

#### MARKER

Marks any point during playback. **SEARCH** 

#### Displays MARKER SEARCH menu.

PROGRAM

Enter to program edit mode.

ZOOM

Enlarges video image.

### **REPEAT**

Repeat chapter, track, title, all. A-B

Repeat sequence from point A to point B.

#### RANDOM

Plays tracks in random order.

#### **RESOLUTION**

You can change the resolution depending on your TV.

#### Remote Control Battery installation

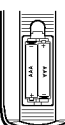

Detach the battery cover on the rear of the remote control, and insert two batteries (size AAA) with  $\oplus$  and  $\ominus$  aligned correctly.

## Installation and Setup

## Setting up the Player

The picture and sound of a nearby TV, VCR, or radio may be distorted during playback. If this occurs, position the player away from the TV, VCR, or radio, or turn off the unit after removing the disc.

## DVD Player Connections

Depending on your TV and other equipment there are various ways you can connect the player. Please refer to the manuals of your TV, stereo system or other devices as necessary for additional connection information.

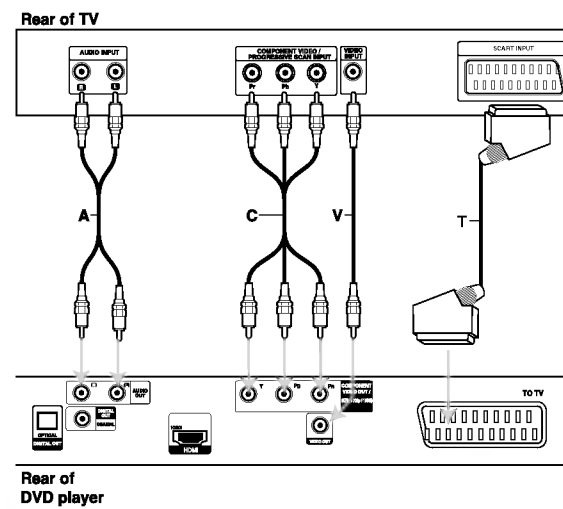

#### Caution:

You must set the TV Output Select option on the setup menu to use COMPONENT VIDEO OUT/(576p/720p/1080i) jack or SCART's RGB signal. (Refer to page 12.)

#### Video and Audio Connections to Your TV

Make sure the DVD player is connected directly to the TV and not to <sup>a</sup> VCR, otherwise the DVD image could be distorted by the copy protection system.

**SCART connection - Connect the TO TV scart** jack on the DVD player to the corresponding in jacks on the TV using the scart cable (T).

Video - Connect the VIDEO OUT jack on the DVD player to the video in jack on the TV using the video cable (V)

Audio - Connect the left and right AUDIO OUT jacks of the DVD Player to the audio left and right IN jacks on the TV (A) using the audio cables.

Do not connect the DVD Player's AUDIO OUT jack to the phone in jack (record deck) of your audio system.

Component Video - Connect the COMPONENT VIDEO OUT/(576p/720p/1080i) jacks on the DVD Player to the corresponding in jacks on the TV using an Y Pb Pr cable (C).

#### Progressive Scan

- ? If your television is a high-definition or "digital ready" television, you may take advantage of the unit's progressive scan output for the highest video resolution possible.
- Progressive scan does not work with the analog video connections (yellow VIDEO OUT jack).
- The 720p and 576p(480p) resolutions are the progressive scan applied resolution.

#### Resolution setting

- 1. Before you set the resolution, this unit must be in stop mode. Press STOP to stop playback.
- 2. Press RESOLUTION once. The current resolution setting will be appears in the display window.
- 3. Press RESOLUTION repeatedly to change the resolution you want.

The available resolution according to the connections are as shown below.

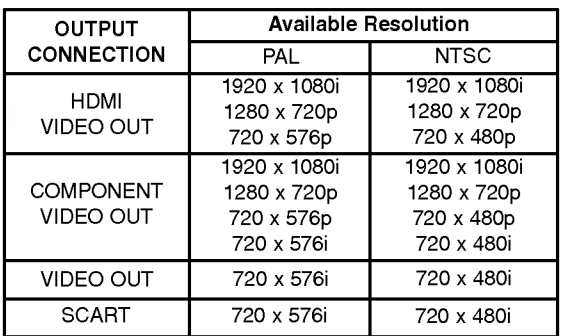

#### Notes:

- For Video and SCART connections, resolution must be set to 576i(480i) or 576p(480p) by pressing RESOLUTION button, however Video OUT and SCART is always at 576i(480i) standard resolution.
- If your TV does not accept your resolution setting, abnormal picture appears on the screen. Please read TV's owner's manual then set the resolution that your TV can accept.
- ? For 720p and 1080i resolution on the component video out, only non-copy protected discs can be played back. If the disc is copy protected, it will be displayed at the 576p(480p) resolution without HDMI cable connection. With HDMI cable connection, the picture may not be displayed properly.

ര

#### HDMI connection

If you have <sup>a</sup> HDMI TV or monitor, you can connect it to this player using a HDMI cable.

- 1. Set the TV's source to HDMI (refer to TV's Owner's manual).
- 2. Connect the HDMI OUT jack on the unit to the HDMI jack on <sup>a</sup> HDMI compatible TV or monitor (H).
- 3. Press RESOLUTION repeatedly to select the desired resolution.

#### Notes :

- ? Both PCM and Bitstream Audio out is available, when the sample frequency is set to 48kHz in HDMI connection.
- If Audio setup is set to bitstream and your TV does not support Bitstream Audio out in HDMI connection, audio sound may not output or distorted.
- When the no sound or noisy sound are output with HDMI connection, set the Audio option [Dolby Digital, DTS or MPEG] in the SETUP menu to PCM or Off.
- The arrow on the cable connector body should face up for correct alignment with the connector on the player.

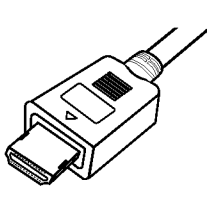

- If there is noise or lines on the screen, please check the HDMI cable.
- ? Not all HDCP-compatible DVI devices will work with this unit.
- ? If your HDMI TV does not support HDCP, the blue screen appears on the screen.
- If the abnormal picture appears on the TV screen, turn off the unit and then turn the unit on again.

#### Tips:

- When you use HDMI connection, you can change the resolution (576i(480i), 576p(480p), 720p, 1080i) for the HDMI output.
- The HDMI will out at 576p(480p) resolution, even if you set the resolution to 576i(480i) on the HDMI connection.

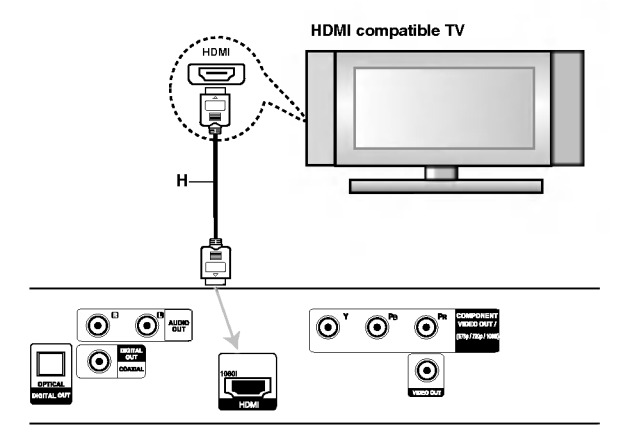

Rear of DVD player

#### About HDMI

HDMI (High Definition Multimedia Interface) supports both video and audio on a single digital connection for use with DVD Players, Set-Top Boxes, and other AV devices.

HDMI was developed to provide the technologies of HDCP (High-bandwidth Digital Content Protection). HDCP is used to protect digital content transmitted and received.

HDMI has the capability to support standard, enhanced, or high-definition video plus standard to multi-channel surround-sound audio, HDMI features include uncompressed digital video, a bandwidth of up to 5 gigabytes per second, one connector (instead of several cables and connectors), and communication between the AV source and AV devices such as DTVs.

HDMI, the HDMI logo and High-Definition Multimedia Interface are trademarks or registered trademarks of HDMI licensing LLC.

## Audio Connection to Optional Equipment

Connect the DVD player to your optional equipment for audio output.

Rear of DVD player

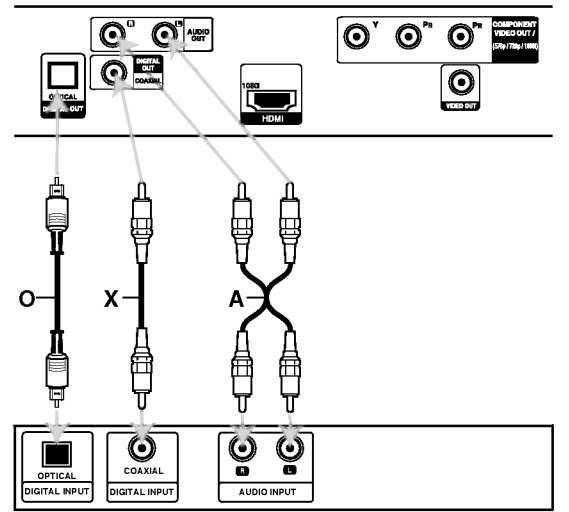

Amplifier (Receiver)

Manufactured under license from Dolby Laboratories. "Dolby", "Pro Logic", and the double-D symbol are trademarks of Dolby Laboratories.

DTS and DTS Digital Out are trademarks of Digital Theater Systems, Inc.

Amplifier equipped with 2-channel analog stereo or Dolby Pro Logic ll / Pro Logic: Connect the left and right AUDIO OUT jacks on the DVD player to the audio left and right IN jacks on your amplifier, receiver, or stereo system, using the audio cables (A).

Amplifier equipped with 2-channel digital stereo (PCM) or audio / video receiver equipped with a multi-channel decoder (Dolby Digital<sup>TM</sup>, MPEG 2, or DTS): Connect one of the DVD Player's DIGITAL AUDIO OUT jacks (OPTICAL O or COAXIAL X) to the corresponding in jack on your amplifier. Use an optional digital (OPTICAL O or COAXIAL X) audio cable.

#### Digital Multi-channel sound

A digital multi-channel connection provides the best sound quality. For this you need a multi-channel audio / video receiver that supports one or more of the audio formats supported by your DVD player such as MPEG 2, Dolby Digital and DTS. Check the receiver manual and the logos on the front of the receiver.

#### Notes:

- ? If the audio format of the digital output does not match the capabilities of your receiver, the receiver produces a strong, distorted sound or no sound at all.
- Six Channel Digital Surround Sound via a digital connection can only be obtained if your receiver is equipped with a Digital Multi-channel decoder.

10

## Displaying Disc Information on-screen

You can display various information about the disc loaded on-screen.

1. Press DISPLAY to show various playback information.

The items displayed differ depending on the disc type or playing status.

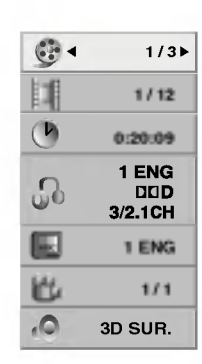

- 2. You can select an item by pressing  $\triangle$  /  $\nabla$  and change or select the setting by pressing  $\blacktriangleleft$  / $\blacktriangleright$ .
	- $\bullet$  Title (Track) Current title (or track). number/total number of titles (or tracks).
	- $\bullet$  Chapter Current chapter number/total number of chapters.
	- $\bullet$  Time Elapsed playing time.
	- Audio Selected audio language or channel.
	- $\bullet$  Subtitle Selected subtitle.
	- Angle -- Selected angle/total number of angles.
	- Sound Selected sound mode.

#### Note:

If no button is pressed for a few seconds, the onscreen display disappears.

## Initial Settings

By using the Setup menu, you can make various adjustments to items such as picture and sound. You can also set a language for the subtitles and the Setup menu, among other things. For details on each Setup menu item, see pages 12 to 14.

#### To display and exit the Menu:

Press SETUP to display the menu. A second press of SETUP will take you back to initial screen.

To go to the next level:

Press  $\blacktriangleright$  on the remote control.

To go back to the previous level: Press  $\blacktriangleleft$  on the remote control.

#### General Operation

1. Press SETUP. The Setup menu appears.

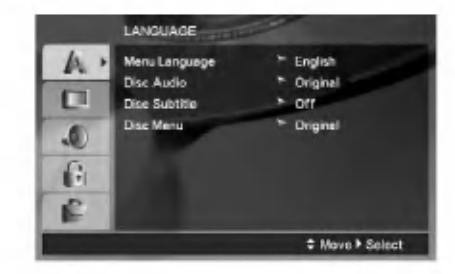

- 2. Use  $\blacktriangle$  /  $\nabla$  to select the desired option then press  $\blacktriangleright$  to move to the second level. The screen shows the current setting for the selected item, as well as alternate setting(s).
- 3. Use  $\blacktriangle$  /  $\nabla$  to select the second desired option then  $pres \triangleright$  to move to the third level.
- 4. Use  $\blacktriangle$  /  $\nabla$  to select the desired setting then press ENTER to confirm your selection. Some items require additional steps.
- 5. Press SETUP or PLAY to exit the Setup menu.

#### LANGUAGE

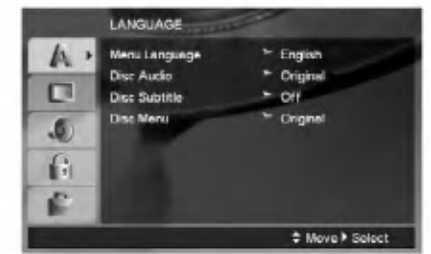

#### Menu Language

Select a language for the Setup menu and on-screen display.

#### Disc Audio / Subtitle / Menu

Select the language you prefer for the audio track (disc audio), subtitles, and the disc menu.

Original -- Refers to the original language in which the disc was recorded.

Other - To select another language, press number buttons then ENTER to enter the corresponding 4 digit number according to the language code list on page 23. If you enter the wrong language code, press CLEAR.

Off (for Disc Subtitle) - Turn off Subtitle.

#### DISPLAY

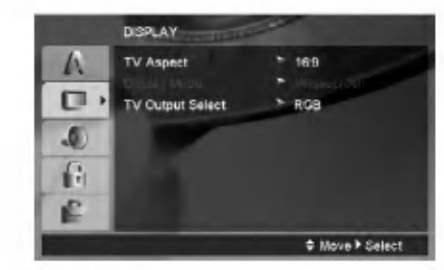

#### TV Aspect

4:3 - Select when a standard 4:3 TV is connected.

16:9 - Select when a 16:9 wide TV is connected.

#### Display Mode

Display Mode setting works only when the TV Aspect mode is set to "4:3".

Letterbox  $-$  Displays a wide picture with bands on the upper and lower portions of the screen.

Panscan - Automatically displays the wide picture on the entire screen and cuts off the portions that do not fit.

#### TV Output Select

Set the player's TV Output Select options according to the TV connection type.

YPbPr - When your TV is connected with the COMPONENT VIDEO OUT/(576p/720p/1080i) jacks on the DVD player.

RGB - When your TV is connected with the SCART (RGB signal) jack.

(12)

#### AUDIO

Each DVD disc has <sup>a</sup> variety of audio output options. Set the player's AUDIO options according to the type of audio system you use.

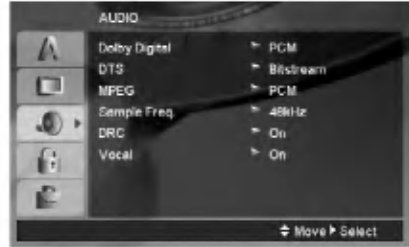

#### Dolby Digital / DTS / MPEG

Bitstream - Select "Bitstream" if you connect this unit's DIGITAL OUT jack to an amplifier or other equipment with <sup>a</sup> Dolby Digital, DTS or MPEG decoder.

PCM (for Dolby Digital / MPEG) - Select when connected to a two-channel digital stereo amplifier. DVDs encoded in Dolby Digital or MPEG will be automatically downmixed to two-channel PCM audio.

Off (for DTS): If you select "Off", the DTS signal is not output through the DIGITAL OUT jack.

#### Sample Freq. (Frequency)

If your receiver or amplifier is NOT capable of handling 96 kHz signals, select 48 kHz. When this choice is made, this unit automatically converts any 96 kHz signals to 48 kHz so your system can decode them.

If your receiver or amplifier is capable of handling 96 kHz signals, select 96 kHz.

Check the documentation for your amplifier to verify its capabilities.

#### Dynamic Range Control (DRC)

With the DVD format, you can hear <sup>a</sup> program's soundtrack in the most accurate and realistic presentation possible. However, you may wish to compress the dynamic range of the audio output (the difference between the loudest sounds and the quietest ones). This allows you to listen to a movie at a lower volume without losing clarity of sound. Set DRC to On for this effect.

#### Vocal

Set to On only when <sup>a</sup> multi-channel karaoke DVD is playing. The karaoke channels on the disc mix into normal stereo sound.

#### LOCK (Parental Control)

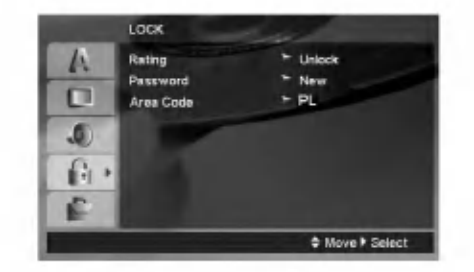

#### Rating

Blocks playback of rated DVDs based on their content. Not all discs are rated.

- 1. Select "Rating" on the LOCK menu then press  $\blacktriangleright$ .
- 2. To access the LOCK options, you must input the password you have created. If you have not yet entered password, you are prompted to do so.

Input a password and press ENTER. Enter it again and press ENTER to verify. If you make <sup>a</sup> mistake before pressing ENTER, press CLEAR.

3. Select a rating from 1 to 8 using the  $\blacktriangle$  /  $\nabla$  buttons.

Rating 1-8: Rating one (1) has the most restrictions and rating eight (8) is the least restrictive.

Unlock: If you select unlock, parental control is not active and the disc plays in full.

4. Press ENTER to confirm your rating selection, then press SETUP to exit the menu.

#### Password

You can enter or change password.

- 1. Select Password on the LOCK menu then press  $\blacktriangleright$ .
- 2. Follow step 2 as shown above (Rating).

To change the password, press ENTER when the "Change" option is highlighted. Input a password and press ENTER. Enter it again and press ENTER to verify.

- 3. Press SETUP to exit the menu.
- If you forget your password

If you forget your password, you can clear it using the following steps:

- 1. Press SETUP to display the Setup menu.
- 2. Input the 6-digit number "210499" and press ENTER. The password is cleared.

#### Area Code

Enter the code of the area whose standards were used to rate the DVD video disc, based on the list on page 23.

- 1. Select "Area Code" on the LOCK menu then press  $\blacktriangleright$ .
- 2. Follow step 2 as shown left (Rating).
- 3. Select the first character using  $\triangle$  /  $\nabla$  buttons.
- 4. Press  $\blacktriangleright$  and select the second character using  $\blacktriangle$  /  $\nabla$  buttons.
- 5. Press ENTER to confirm your Area code selection.

#### **OTHERS**

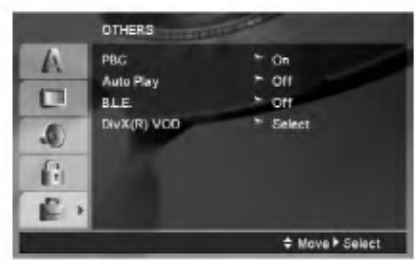

#### PBC

Set Playback Control (PBC) to On or Off.

- On: Video CDs with PBC are played according to the PBC.
- Off: Video CDs with PBC are played the same way as Audio CDs.

#### Auto Play

You can set up the unit so <sup>a</sup> DVD disc automatically starts playing whenever the DVD is inserted. If Auto Play mode is set to On, this unit will search for title that has the longest playback time and then play back the title automatically.

#### Note:

The Auto Play function may not work for some DVDs.

#### B.L.E. (Black Level Expansion)

To select the black level of playback pictures. Set your preference and monitor's ability.

On: Expanded grey scale. (0 IRE cut off)

Off: Standard grey scale. (7.5 IRE cut off)

#### Note:

The B.L.E. function works NTSC system only.

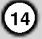

#### DivX(R) VOD

We provide you the DivX® VOD (Video On Demand) registration code that allows you to rent and purchase videos using the DivX<sup>®</sup> VOD service. For more information, visit www.divx.com/vod.

- 1. Select "DivX(R) VOD" option then press  $\blacktriangleright$ .
- 2. Press ENTER while "Select" is selected and the registration code will appear. Use the registration code to purchase or rent the videos from DivX® VOD service at www.divx.com/vod. Follow the instructions and download the video onto a disc for playback on this unit.
- 3. Press ENTER to exit.

#### Note:

All the downloaded videos from  $DivX^{\circledast}$  VOD can only be played back on this unit.

## **Operations**

## General features

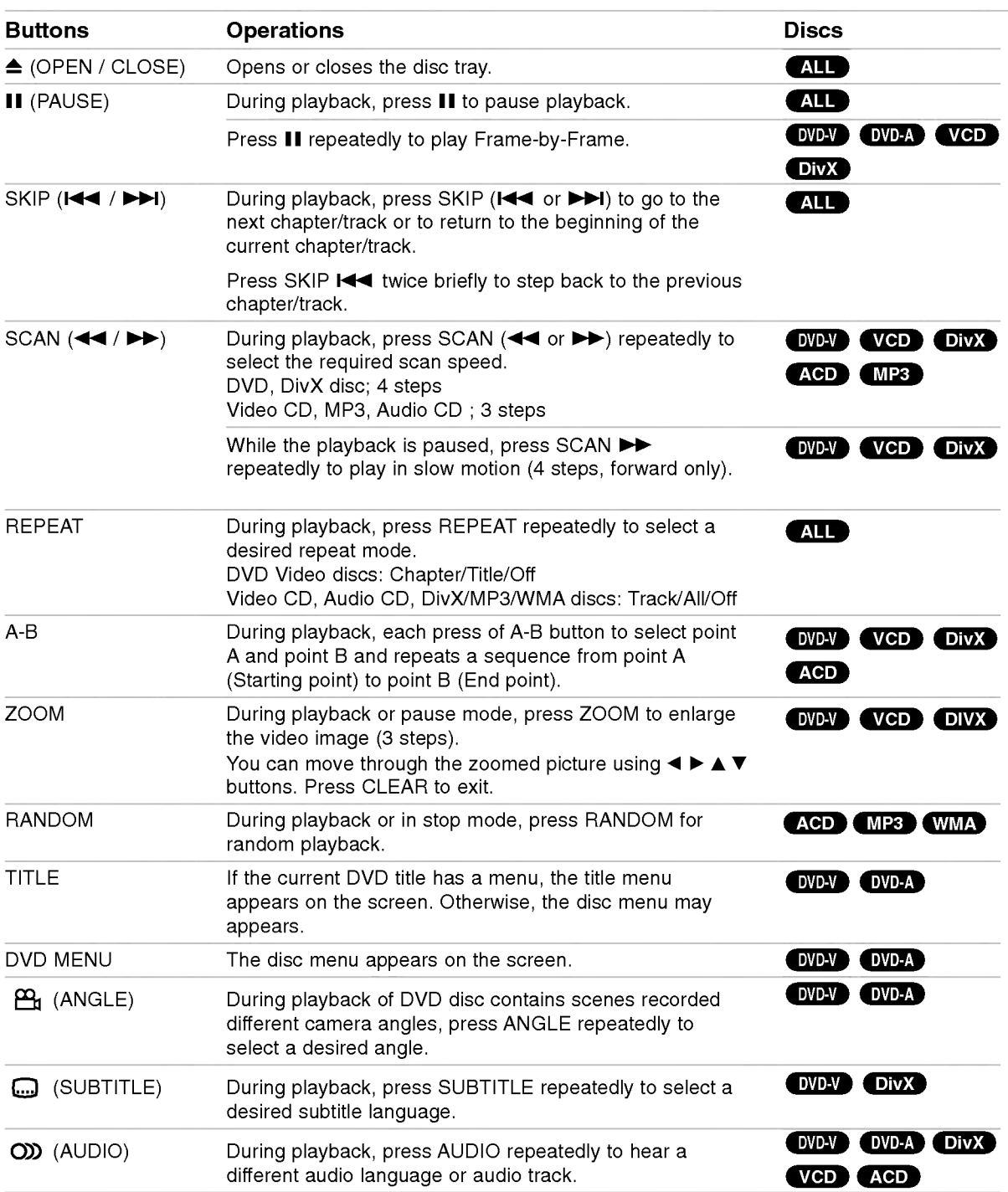

Operation

#### Notes on general features:

- On a Video CD with PBC, you must set PBC to Off on the setup menu to use the repeat function (See "PBC" on page 14).
- If you press SKIP ( $\blacktriangleright$ ) once during Repeat Chapter (Track) playback, the repeat playback cancels.
- ? Zoom may not work on some DVDs.
- When you are playing a DVD disc contains scenes recorded different camera angles, the angle indicator will blink on the TV screen during scenes recorded at different angles as an indication that angle switching is possible.
- The A-B repeat function is available only in the current track.

### Additional features

#### 3D Surround

To produce a 3D surround effect that simulates multichannel audio from two stereo speakers (instead of the five+ speakers normally required for multi-channel audio from a home theater system).

#### DVD-V VCD DivX

- 1. Press DISPLAY during playback.
- 2. Use  $\triangle$  or  $\nabla$  to select the sound option. The sound option will be highlighted.
- 3. Use ◀ or ▶ to to select "3D SUR.". To turn off the 3D Surround effect, select "Normal".

#### **ACD**

- 1. Press AUDIO during playback. "3D SUR." appears on the menu screen.
- 2. To return to normal playback, press AUDIO repeatedly until "3D SUR." disappears from the menu screen.

#### Time Search **OVDAY** VCD DivX

To start playing at any chosen time on the disc:

- 1. Press DISPLAY during playback.
- 2. Press  $\triangle$  /  $\nabla$  to select the time clock icon and "--:--:--" appears.
- 3. Input the required start time in hours, minutes, and seconds from left to right. If you enter the wrong numbers, press CLEAR to remove the numbers you entered. Then input the correct numbers.
- 4. Press ENTER to confirm. Playback starts from the selected time.

#### Marker Search DVDV VCD DivX

#### To enter a Marker

You can start playback from up to nine memorized points. To enter <sup>a</sup> marker, press MARKER at the desired point on the disc. The Marker icon appears on the TV screen briefly. Repeat to enter up to nine markers.

#### To Recall or Clear a Marked Scene

- 1. During disc playback, press SEARCH. The marker search menu appears on the screen.
- 2. Within 10 seconds, press  $\blacktriangleleft$  /  $\blacktriangleright$  to select a marker number that you want to recall or clear.
- 3. Press ENTER and playback starts from the marked scene. Or, Press CLEAR and the marker number is erased from the list.
- 4. You can play any marker by inputting its number on the marker search menu.

#### Last Scene Memory DVD-V ACD VCD11

This player memorizes last scene from the last disc that is viewed. The last scene remains in memory even if you remove the disc from the player or switch off the player. If you load a disc that has the scene memorized, the scene is automatically recalled.

#### Note:

This player does not memorize the scene of a disc if you switch off the player before commencing to play the disc.

#### Screen Saver

The screen saver appears when you leave the DVD player in Stop mode for about five minutes. If the Screen Saver is displayed for five minutes, the DVD Player automatically turns itself off.

#### System Select

You must select the appropriate system mode for your TV system. If NO DISC appears in the display window, press and hold PAUSE/STEP for more than 5 seconds to be able to select a system (PAL, NTSC)

16

#### DVD Audio Discs

DVD Audio is <sup>a</sup> new disc format building on the success of DVD to provide high quality, uncompressed, multi-channel audio for a new experience in audio quality. A DVD Audio disc can be identified by the DVD audio logo on the disc jacket or on the disc itself.

DVD Audio can provide higher quality stereo than Audio CDs with <sup>a</sup> sampling rate of up to 192kHz (compared to 44.1kHz for CDs). DVD Audio digital sound can be delivered with up to 24 bits of data (compared to 16 bits for a standard CD).

A typical DVD Audio disc contains up to seven times the data capacity of a CD. This additional space is used for music, either Advanced Resolution multichannel sound quality that is closer to the artist's master recording or for longer recordings. Many DVD Audio discs contain on-screen text, such as artist biographies, playlists, or lyrics. Some DVD Audio discs contain photo galleries or video clips.

#### Moving to another GROUP

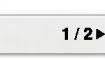

■ 1

Some DVD Audio discs divide content into different groups. Your player enables you to quickly access different groups during playback via the on-screen display.

- 1. Press DISPLAY during playback on in stop mode.
- 2. Press **△/▼** to select Group icon.
- 3. Press  $\blacktriangleleft$  or the numbered buttons (0-9) to select a group number.

#### Note:

Sometimes the author of the disc creates hidden content that can only be accessed by entering a password. If the lock icon appears on the TV screen, enter the password (sometimes you'll find it on the disc's jacket cover or on a web site). This password control isn't dictated by your DVD Player  $-$  it is a function of the disc.

Since the authoring of DVD Audio Discs varies, some of the on-screen display choices might not be available for the disc you're playing.

#### Viewing another PAGE  $1/21$

Since DVD Audio discs can hold a lot of content, there are various ways to see what's available on the disc.

- 1. Press DISPLAY during playback.
- 2. Press ▲▼ to select Page icon.
- 3. Press  $\blacktriangleleft$  to select a page number.

What appears on the screen will vary from disc to disc because the information available depends upon the way the disc was created.

#### Note:

Since the authoring of DVD Audio Discs varies, some of the on-screen display choices might not be available for the disc you're playing.

### Playing an USB

- 1. Connect the USB device to the USB port on the front panel after power is on.
- 2. Press MEMORY on the front panel. The USB choice menu appears on the TV screen.
- 3. Press ENTER. The menu appears.
- 4. Press MEMORY to exit the menu.

#### To Remove the USB from the unit

- 1. Press MEMORY to exit the menu.
- 2. Remove the USB from the unit.

#### For details on each operation item, refer to relevant page.(See page 19-21)

#### Notes:

(ම)

- Do not extract the USB device in operating.
- ? Music files (MP3/WMA), image files (JPEG) and Divx files can be played.
- ? This unit can not use USB HUB.
- This unit is not supported when the total number of files is 1000 or more.
- The USB function of this unit does not support all USB devices.
- This unit supports only USB Flash Memory.
- ? This unit can support USB1.1.

## Playing an Audio CD or MP3/WMA file

This unit can play Audio CDs or MP3/WMA files recorded media.

#### MP3/ WMA/ Audio CD

Once you insert an MP3/WMA files recorded media or Audio CD, <sup>a</sup> menu appears on the TV screen. Press ▲ / ▼ to select a track/file then press PLAY or ENTER and playback starts. You can use variable playback functions. Refer to page 15-16.

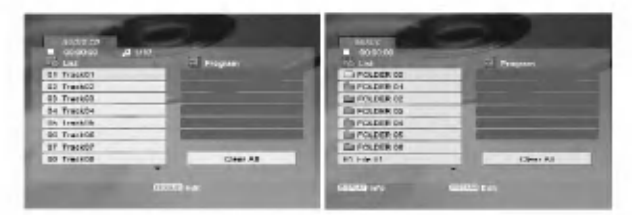

#### ID3 TAG

• When playing a file containing information such as track titles, you can see the information by pressing DISPLAY.

[ Song, Artist, Album, Comment, Genre ]

#### Tips:

- Press DVD MENU to move to the next page.
- On a CD with MP3/WMA and JPEG you can switch MP3/WMA and JPEG. Press TITLE and MUSIC or PHOTO word on top of the menu is highlighted.

#### MP3 / WMA disc compatibility with this player is limited as follows:

- Sampling frequency: within 8 48 kHz (MP3), within 32 - 48kHz (WMA)
- ? Bit rate: within 8 320kbps (MP3), 32 - 384 kbps (WMA)
- The player cannot read an MP3/WMA file that has a file extension other than ".mp3" / ".wma".
- ? CD-R physical format should be ISO 9660
- If you record MP3 / WMA files using software that cannot create a file system (eg. Direct-CD) it is impossible to playback MP3 / WMA files. We recommend that you use Easy-CD Creator, which creates an ISO 9660 file system.
- ? File names should have a maximum of 8 letters and must incorporate an .mp3 or .wma extension.
- ? They should not contain special letters such as / ?  $*$ : " < > l etc.
- The total number of files in a folder should be less than 1012 files.

## Programmed Playback

The program function enables you to store your favorite tracks from any disc in the player memory. A program can contain 30 tracks.

- 1. Insert an Audio CD or MP3/WMA files recorded media. AUDIO CD or MUSIC menu appears.
- 2. Press PROGRAM and the **O** mark will appear

#### Note:

Press PROGRAM again to exit the program edit mode, then the **o** mark will disappear.

- Select a track on the "List", then press ENTER to place the selected track on the "Program" list. Repeat to place additional tracks on the list.
- 4. Select the track you want to start playing on the "Program" list.
- 5. Press PLAY or ENTER to start. Playback begins in the order in which you programmed the tracks. Playback stops after all of the tracks on the "Program" list have played once.
- 6. To resume normal playback from programmed playback, select a track on the list and then press PLAY.

#### Repeat Programmed Tracks

Press REPEAT to select <sup>a</sup> desired repeat mode.

- Track: repeats the current track
- All: repeats all the tracks on programmed list.
- ? Off(No display): does not play repeatedly.

#### Note:

If you press  $\blacktriangleright$  once during Repeat Track playback, the repeat playback cancels.

#### Erasing a Track from "Program" List

- 1. During STOP mode, press PROGRAM and the C mark will appear
- 2. Use  $\blacktriangle \blacktriangledown \blacktriangle \blacktriangleright$  to select the track that you wish to erase from the Program list.
- 3. Press CLEAR. Repeat step 1~3to erase additional tracks on the list.

#### Erasing the Complete Program List

- 1. During STOP mode, press PROGRAM and the C mark will appear
- 2. Use  $\blacktriangle \blacktriangledown \blacktriangle \blacktriangleright$  to select "Clear All", then press ENTER.

#### Note:

The programs are also cleared when the power is off or the disc is removed.

## Viewing <sup>a</sup> JPEG file

This unit can play JPEG files recorded media.

1. Insert a JPEG files recorded media. The PHOTO menu appears on the TV screen.

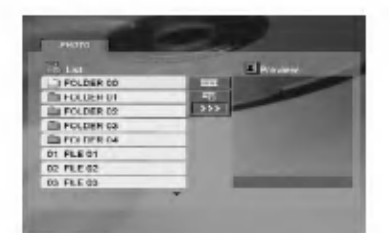

- 2. Press  $\triangle$  /  $\nabla$  to select a folder, and press ENTER. A list of files in the folder appears.
- 3. If you want to view a particular file, press  $\blacktriangle$  /  $\blacktriangledown$  to highlight a file and press ENTER or PLAY.
- 4. To return to the PHOTO menu while watching pictures, press STOP.

#### Tips:

- If you are in a file list and want to return to the previous Folder list, use  $\blacktriangle$  /  $\nabla$  buttons to highlight **and press ENTER.**
- Press DVD MENU to move to the next page.
- There are three Slide Speed options  $\blacksquare$  : >>>  $(Fast)$ ,  $>> (Normal)$  and  $> (Slow)$ . Use  $\blacktriangle \blacktriangledown \blacktriangle \blacktriangleright$  to highlight  $\blacktriangleright$  . Then, use  $\blacktriangleleft / \blacktriangleright$  to select the option you want to use then press ENTER.
- On a disc with MP3/WMA and JPEG you can switch MP3/WMA and JPEG. Press TITLE and MUSIC or PHOTO word on top of the menu is highlighted.
- While watching a picture, press RETURN to hide the help menu.
- When viewing a JPEG file, the help menu will not be displayed on the TV screen if the resoulution isset to 720p or 1080i.

#### Slide Show

Use  $\blacktriangle \blacktriangledown \blacktriangleleft \blacktriangleright$  to highlight the  $\blacktriangleright$  (Slide Show) then press ENTER.

#### Still Picture

- 1. Press PAUSE/STEP during slide show. The player will now go into PAUSE mode.
- 2. To return to the slide show, press PLAY or press PAUSE/STEP again.

#### Moving to another File

Press SKIP ( $\blacktriangleleft$  or  $\blacktriangleright$ ) or cursor ( $\blacktriangleleft$  or  $\blacktriangleright$ ) once while viewing a picture to advance to the next or previous file.

#### Zoom

During watching pictures, press ZOOM to enlarge the video image (3 steps).

You can move through the zoomed picture using  $\blacktriangleleft$  $\blacktriangle \blacktriangledown$  buttons.

#### Note:

When the resolution is set to 720p or 1080i, this function is not available.

#### To rotate picture

Press  $\triangle$  /  $\nabla$  during showing a picture to rotate the picture clockwise or counter clockwise.

#### To listen to MP3 music while watching picture

- 1. Insert the disc containing the two types of file in the player.
- 2. Press TITLE to display PHOTO menu.
- 3. Press  $\blacktriangle$  /  $\nabla$  to select a photo file.
- 4. Use  $\blacktriangleright$  to select  $\blacksquare$  icon then press ENTER. Playback starts. The playback will continue until STOP is pressed.

#### Note:

When the resolution is set to 720p or 1080i, this function is not available.

#### Tip:

To listen to only the desired music while watching picture, program the desired tracks from the "MUSIC" menu and then proceed as above.

#### JPEG disc compatibility with this player is limited as follows:

- Depending upon the size and number of JPEG files, it could take <sup>a</sup> long time for the DVD player to read the disc's contents. If you do not see an on-screen display after several minutes, some of the files may be too large  $-$  reduce the resolution of the JPEG files to less than 5 million pixels and burn another disc.
- The total number of files in a folder should be less than 1012 files.
- Some discs may be incompatible due to a different recording format or the condition of disc.
- ? Ensure that all the selected files have the ".jpg" extensions when copying into the CD layout.
- ? If the files have ".jpe" or ".jpeg" extensions, please rename them as ".jpg" file.
- File names without ".jpg" extension will not be able to be read by this unit. Even though the files are shown as JPEG image files in Windows Explorer.

20

## Playing a DivX Movie file

Using this DVD Player you can play DivX file.

1. Insert a DivX file recorded media. The MOVIE menu appears on the TV screen.

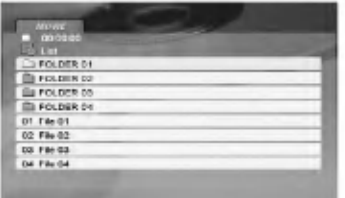

- 2. Press  $\triangle$  /  $\nabla$  to select a folder, and press ENTER. A list of files in the folder appears.
- 3. If you want to view a particular file, press  $\blacktriangle / \blacktriangledown$  to highlight <sup>a</sup> file and press ENTER or PLAY. You can use variable playback functions. Refer to page 15-16.
- 4. Press STOP to stop the playback. The Movie menu appears

#### Tips:

- ? If you are in a file list and want to return to the previous Folder list, use the  $\blacktriangle$  /  $\nabla$  buttons on the remote to highlight  $\Box$  and press ENTER.
- Press DVD MENU to move to the next page.
- On a CD with MP3/WMA, JPEG and MOVIE file, you can switch MUSIC, PHOTO and MOVIE menu. Press TITLE and MUSIC, PHOTO and MOVIE word on top of the menu is highlighted.
- The picture may not displayed properly while DivX playback. Set your TV system to AUTO or PAL-60 mode to restore the picture, if available.
- The disc subtitle may not be displayed properly, if a DivX subtitle is downloaded through the internet.
- ? If the Disc Subtitle setup menu does not have the DivX subtitile language you are going to play, the subtitle may not be displayed properly.

#### Notice for displaying the DivX subtitle

If the subtitle does not display properly during playback, press and hold SUBTITLE about 3 seconds then press  $\blacktriangleleft$  /  $\blacktriangleright$  to select another language code until the subtitle is displayed properly.

#### Note:

When the bitrate of video signal on a DivX file stored in <sup>a</sup> USB is over 2Mbps, it can be displayed like <sup>a</sup> still image.

#### DivX disc compatibility with this player is limited as follows:

- Available resolution size of the DivX file is under 720x576 (W x H) pixel.
- The file name of the DivX subtitle is available by 56 characters.
- If there is impossible code to express in the DivX file, it may be displayed as " \_ " mark on the display.
- If the number of the screen frame is over 30 per <sup>1</sup> second, this unit may not operate normally.
- If the video and audio structure of recorded file is not interleaved, either video or audio is outputted.
- If the file is recorded with GMC, the unit supports only 1-point of the record level. \* GMC?

GMC is the acronym for Global Motion Compensation. It is an encoding tool specified in MPEG4 standard. Some MPEG4 encoders, like DivX or Xvid, have this option. There are different levels of GMC encoding, usually called 1-point, 2-point, or 3-point GMC.

#### Playable DivX file

.avi, .mpg, .mpeg

#### Playable Subtitle format

SubRip(\*.srt/\*.txt) SAMI(\*.smi) SubStation Alpha(\*.ssa/\*.txt) MicroDVD(\*.sub/\*.txt) SubViewer 1.0(\*.sub) SubViewer 2.0(\*.sub/\*.txt) TMPlayer(\*.txt)

#### Playable Codec format

"DIVX3.xx", "DIVX4.xx", "DIVX5.xx", "XVID", "MP43", "3IVX".

#### Playable Audio format

"Dolby Digital", "DTS", "PCM", "MP3", "WMA".

- ? Sampling frequency: within 8 48 kHz (MP3), within 32 - 48kHz (WMA)
- ? Bit rate: within 8 320kbps (MP3), 32 - 384kbps (WMA)
- Not all the WMA Audio format is compatible with this unit.

## Controlling other TVs with the remote control

You can control the sound level, input source, and power switch of your LG TV with the supplied remote control.

You can control the sound level, input source, and power switch of non-LG TVs as well. If your TV is listed in the table below, set the appropriate manufacturer code.

- 1. While holding down TV POWER button, press the number buttons to select the manufacturer code for your TV (see the table below).
- 2. Release TV POWER button.

#### Code numbers of controllable TVs

If more than one code number is listed, try entering them one at a time until you find the one that works with your TV.

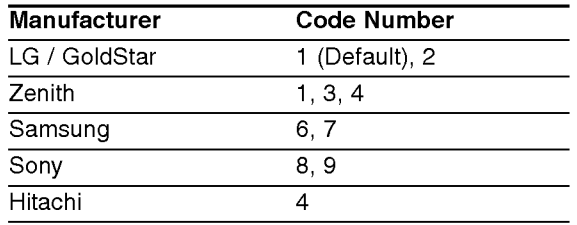

#### Notes:

- ? Depending on your TV, some or all buttons may not function on the TV, even after entering the correct manufacturer code.
- ? If you enter a new code number, the code number previously entered will be erased.
- When you replace the batteries of the remote, the code number you have set may be reset to the default setting. Set the appropriate code number again.

### Maintenance and Service

Refer to the information in this chapter before contacting a service technician.

#### Handling the Unit

#### When shipping the unit

Please save the original shipping carton and packing materials. If you need to ship the unit, for maximum protection, re-pack the unit as it was originally packed at the factory.

#### Keeping the exterior surfaces clean

- Do not use volatile liquids such as insecticide spray near the unit.
- Do not leave rubber or plastic products in contact with the unit for a long period of time. since they leave marks on the surface.

#### Cleaning the unit

To clean the player, use a soft, dry cloth. If the surfaces are extremely dirty, use a soft cloth lightly moistened with a mild detergent solution.

Do not use strong solvents such as alcohol, benzine, or thinner, as these might damage the surface of the unit.

#### Maintaining the Unit

The unit is a high-tech, precision device. If the optical pick-up lens and disc drive parts are dirty or worn, the picture quality could be diminished.

Depending on the operating environment, regular inspection and maintenance are recommended after every 1,000 hours of use.

For details, please contact your nearest authorized service center.

.<br>22

## **Reference**

## Language Codes

Use this list to input your desired language for the following initial settings: Disc Audio, Disc Subtitle, Disc Menu.

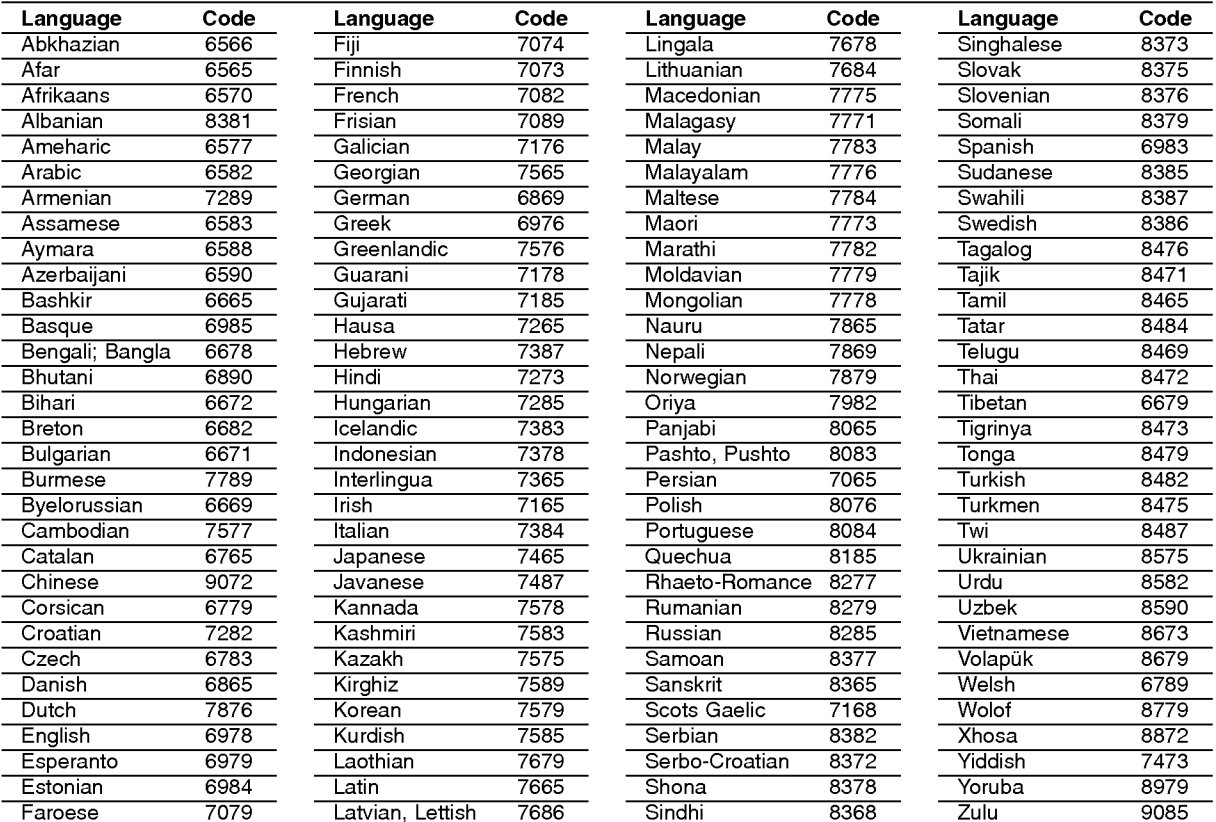

## Area Codes

Choose a Area code from this list.

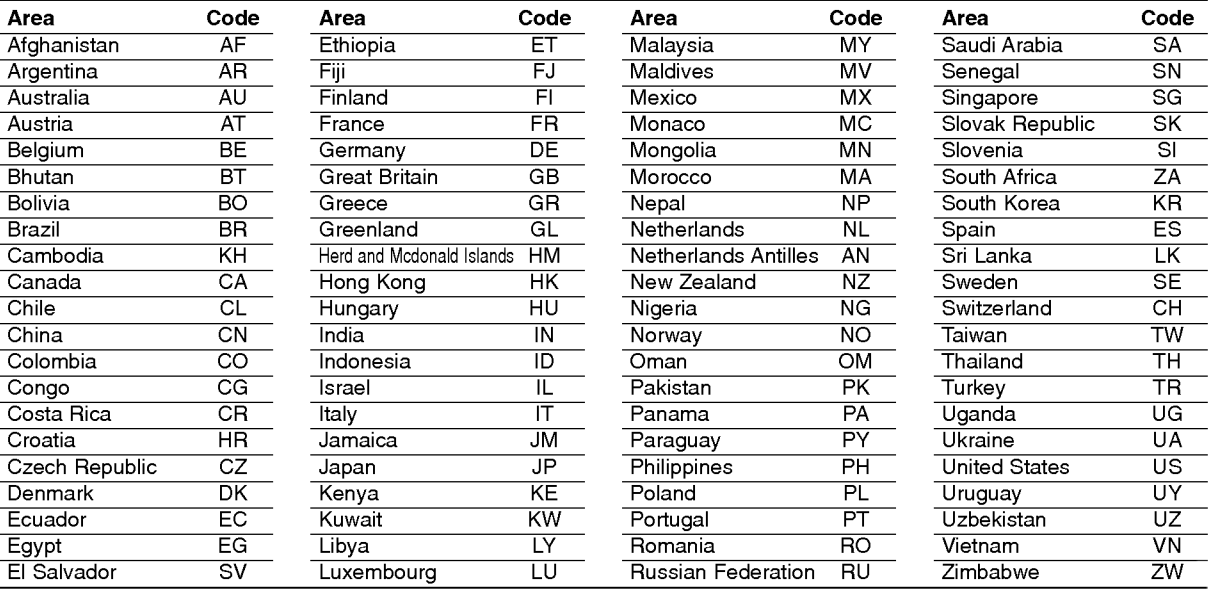

# Reference

## Troubleshooting

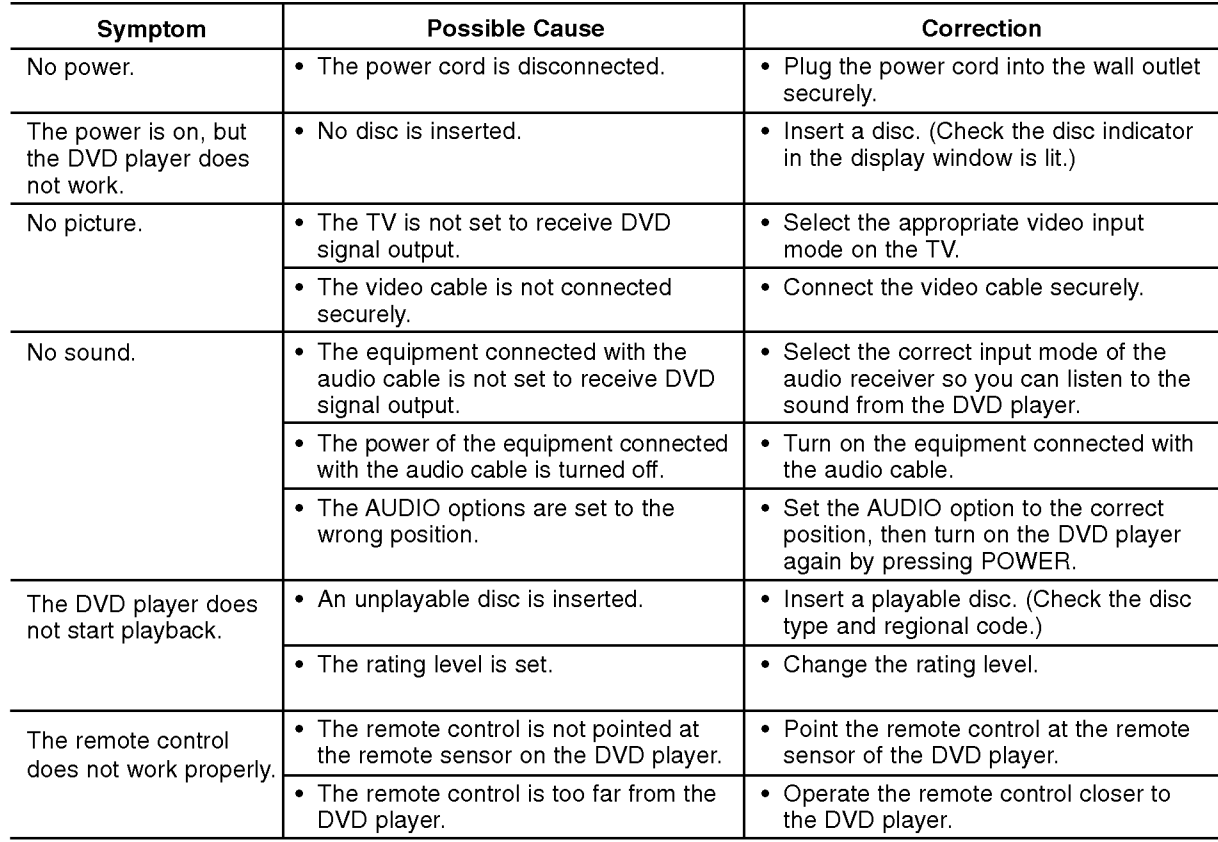

## Specifications

#### General

Power requirements: AC 200-240 V , 50/60 Hz Power consumption: 10W

Dimensions (Approx.):

430x35x242mm(17x1.4x9.5inches) ( $W \times H \times D$ ) without foot

Net Weight (Approx.): 2 kg (4.4 lbs)

Operating temperature: 5°Cto35°C(41°Fto95°F)

Operating humidity: <sup>5</sup> % to <sup>90</sup> %

#### **Outputs**

VIDEO OUT:

1.0 V (p-p), 75  $\Omega$ , sync negative, RCA jack x 1 / SCART (TO TV)

COMPONENT VIDEO OUT:

(Y) 1.0 V (p-p), 75  $\Omega$ , negative sync, RCA jack x 1 (Pb)/(Pr) 0.7 V (p-p), 75 Ω, RCA jack <sup>x</sup> <sup>2</sup>

AUDIO OUT:

 $\binom{24}{ }$ 

2.0 Vrms (1 KHz, 0 dB), 600 Ω, RCA jack (L, R) x 1 / SCART (TO TV)

DIGITAL OUT (COAXIAL):

0.5 V (p-p), 75 Ω, RCA jack x 1 DIGITAL OUT (OPTICAL): <sup>3</sup> V (p-p), 75 Ω, Optical jack <sup>x</sup> <sup>1</sup>

#### System

Laser: Semiconductor laser, wavelength 650 nm Signal system: PAL / NTSC

#### Frequency response:

DVD (PCM 96 kHz): 8 Hz to 44 kHz DVD (PCM 48 kHz): 8 Hz to 22 kHz CD: 8 Hz to 20 kHz

Signal-to-noise ratio: More than <sup>100</sup> dB (ANALOG OUT connectors only) Harmonic distortion: Less than 0.008%

Dynamic range: More than 95 dB (DVD/CD)

#### Accessories:

Video cable (1), Audio cable (1), Remote control (1), Batteries (2)

Note: Design and specifications are subject to change prior notice.

P/NO. : 3834RD0098N

## DN190E2H\_AA8PLL\_POL

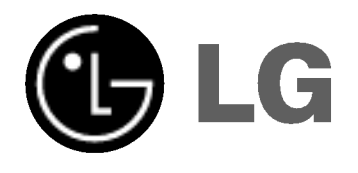

## ODTWARZACZ DVD INSTRUKCJA OBSŁUGI

MODEL : DNX190H

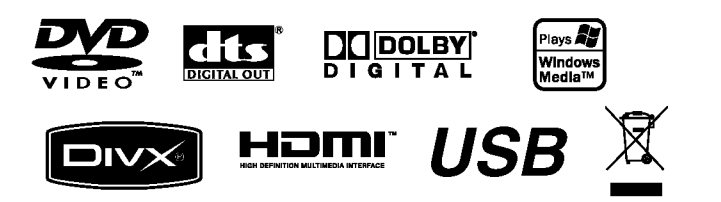

Przed podłączeniem, użyciem lub regulacją produktu prosimy uważnie przeczytać całą broszurę z instrukcjami.

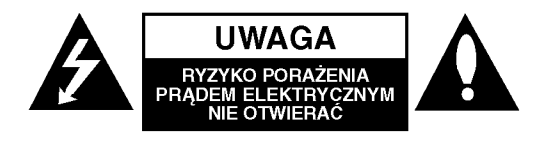

UWAGA: ABY ZMINIMALIZOWAĆ RYZYKO PORAŻENIA PRADEM ELEKTRYCZNYM NIE USUWAĆ POKRYWY (LUB TYLNEJ CZEŚCI) WEWNATRZ URZĄDZENIA NIE MA CZĘŚCI, KTÓRE MOGĄ BYĆ NAPARAWANE PRZEZ UŻYTKOWNIKA POZOSTAWIĆ CZYNNOŚCI SERWISOWE WYKWALIFIKOWANEMU PERSONELOWI SERWISOWEMU.

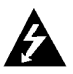

Symbol błyskawicy ze strzałka wewnatrz trójkąta równobocznego ma ostrzegać użytkownika, że wewnątrz obudowy urządzenia znajdują się nie izolowane przewodniki napięcia o niebezpiecznej wysokości, które mogą spowodować poważne ryzyko porażenia prądem elektrycznym.

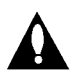

Wykrzyknik wewnatrz trójkata równobocznego ma informować użytkownika o ważnych informacjach odnośnie używania i konserwacji (serwisowania) urządzenia, zawartych w dokumentacji dołączonej do urządzenia.

OSTRZEŻENIE: ABY ZMINIMALIZOWAĆ RYZYKO POŻARU LUB PORAŻENIA PRADEM ELEKTRYCZNYM. NIE WYSTAWIAJ TEGO URZĄDZENIA NA DZIAŁANIE DESZCZU LUB WILGOCI.

**UWAGA:** Nie wolno blokować otworów wentylacyjnych. Należy zainstalować zgodnie z zaleceniami producenta.

Otwory znajdujące się w obudowie zostały wykonane dla zapewnienia wentylacji, prawidłowego działania <sup>i</sup> zabezpieczenia przed przegrzaniem.

Otwory te nie mogą być zasłaniane przez położenie urządzenia na łóżku, sofie, dywanie lub na podobnej powierzchni. Urządzenie to nie wolno umieszczać w powierzchni zabudowanej np. półkach na książki lub w szafkach chyba, że zapewniona jest właściwa wentylacja lub przestrzegane są zalecenia producenta.

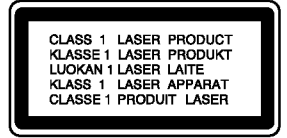

UWAGA : WIDZIALNE <sup>I</sup> NIEWIDZIALNE PROMIENIOWANIE LASEROWE PO OTWARCIU <sup>I</sup> USZKODZENIU BLOKAD.

#### UWAGA:

Urządzenie zawiera system laserowy. Aby właściwie używać produkt, prosimy dokładnie przeczytać i zachować na przyszłość instrukcję obsługi. Jeżeli urządzeni wymaga naprawy, prosimy skontaktować się z autoryzowanym centrum serwisowym.

Używanie urządzeń sterujących lub nastawczych lub wykonywanie czynności innych niż opisane w instrukcji może narazić użytkownika na działanie niebezpiecznego promieniowania.

Aby uniknać bezpośredniego narażenia się na promieniowanie lasera, nie wolno próbować otwierać obudowy. Po otwarciu widoczny promień lasera. NIE WOLNO PATRZYĆ W KIERUNKU PROMIENIA.

UWAGA: Urządzenie nie może być wystawiane na działanie wody (kapiącej lub rozpryskiwanej) oraz nie wolno na nim ustawiać żadnych obiektów wypełnionych płynami np. wazonów.

#### UWAGA dotycząca kabla zasilania

#### Zalecane jest, aby większość urządzeń była podłączona do osobnego obwodu;

To jest, do pojedynczego gniazdka, które jest przeznaczone tylko dla danego urządzenia i nie ma dodatkowych wyjść lub odgałęzień. Sprawdź stronę z danymi technicznymi. znajdującą się w tej instrukcji obsługi.

Nie przeciążaj gniazdek. Przeciążone, poluzowane lub uszkodzone gniazdka, przedłużacze, przepalone kable, uszkodzone lub pekniete izolacje przewodu sa niebezpieczne. Każdy z tych stanów może spowodować porazenie pradem lub pozar. Od czasu do czasu należy sprawdzać kabel urządzenia i jeżeli wykazuje on oznaki uszkodzenia lub zepsucia, odłącz go i przerwij używanie urządzenia, następnie wymień kabel na dokładnie taki sam w autoryzowanym serwisie.

Chroń kabel przed fizycznym i mechanicznym uszkodzeniem, takim jak skręcenie, zapętlenie, ściśnięcie, zgniecenie w drzwiach lub nadepnięcie. Zwróć szczególną uwagę na wtyczki, gniazdka oraz miejsce gdzie kabel wychodzi z urządzenia.

Aby odłączyć zasilanie należy wyciągnąć wtyczkę z gniazdka. Podczas instalacji urządzenia należy zapewnić swobodny dostęp do wtyczki zasilania.

#### Utylizacja starych urządzeń

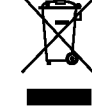

- 1. Kiedy do produktu dołączony jest niniejszy przekreślony symbol kołowego pojemnika na śmieci, oznacza to, że produkt jest objety dyrektywą 2002/96/EC.
- 2. Wszystkie elektryczne <sup>i</sup> elektroniczne produkty powinny być utylizowane niezależnie od odpadów miejskich, z wykorzystaniem przeznaczonych do tego miejsc składowania wskazanych przez rząd lub miejscowe władze.
- 3. Właściwy sposób utylizacji starego urządzenia pomoże zapobiec potencjalnie negatywnemu wpływowi na zdrowie <sup>i</sup> środowisko.
- 4. Aby uzyskać więcej informacji o sposobach utylizacji starych urządzeń, należy skontaktować się z władzami lokalnymi, przedsiębiorstwem zajmującym się utylizacją odpadów lub sklepem, w którym produkt został kupiony.

#### Niniejszy produkt został wyprodukowane zgodnie z wymaganiami dotyczącymi zakłóceń radiowych według DYREKTYWY EEC 89/336/EEC, 93/68/EEC <sup>i</sup> 73/23/EEC.

 $\bm{\Omega}$ 

## Spis treści

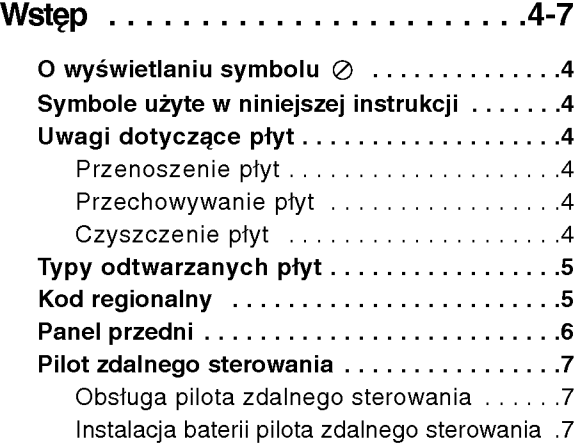

## Instalacja <sup>i</sup> przygotowanie . . . . . .8-14

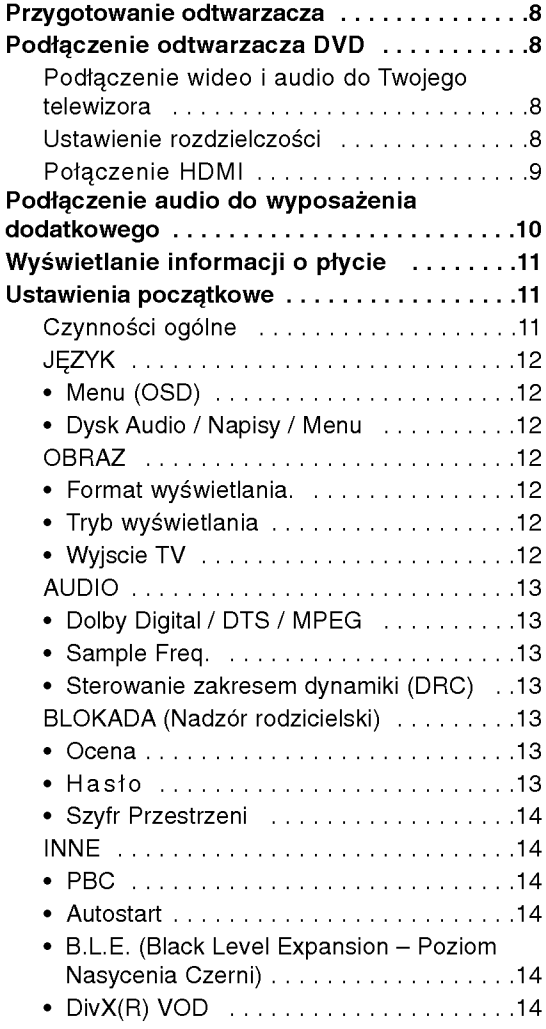

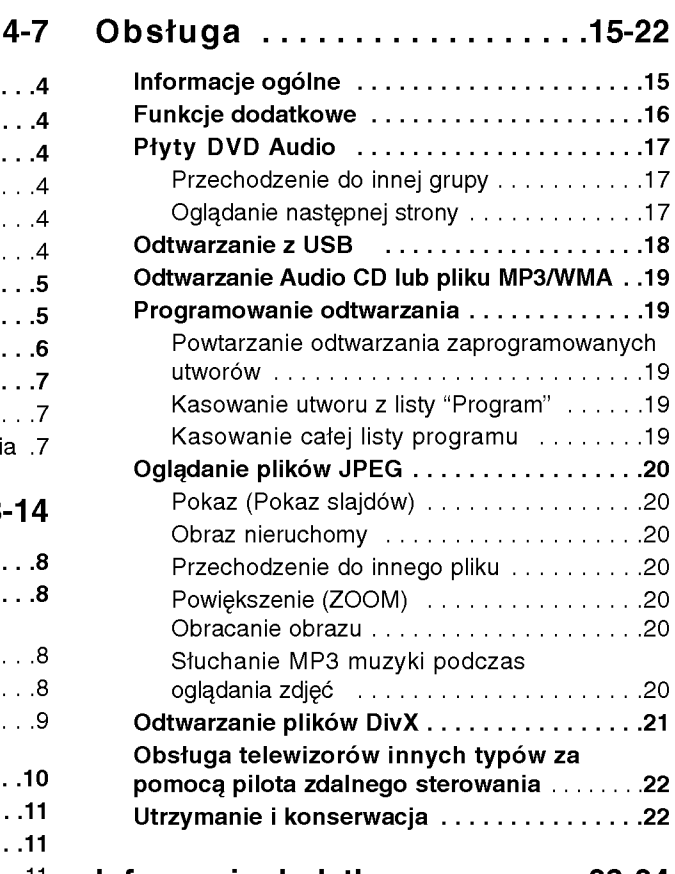

## Informacje dodatkowe . . . . . . . .23-24

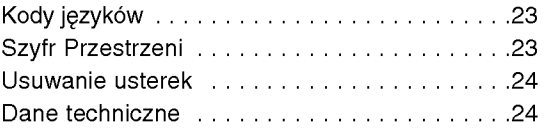

## Wstep

Aby zapewnić właściwe użytkowanie niniejszego produktu prosimy uważnie przeczytać poniższe instrukcje i zachować je w celu późniejszego odwołania się do nich.

Niniejsza instrukcja obsługi dostarcza informacji o obsłudze <sup>i</sup> konserwacji Twojego odtwarzacza DVD. W przypadku, gdyby któraś z części wymagała naprawy należy skontaktować się z autoryzowaną stacją serwisową.

## O wyświetlaniu symbolu  $\oslash$

Podczas obsługi urządzenia na ekranie telewizora

może pojawić się symbol "  $\oslash$  " Oznacza on, że funkcja wymieniona w instrukcji obsługi nie jest dostępna na danej płycie DVD wideo.

## Symbole użyte w niniejszej instrukcji

#### Uwaga:

Oznacza specjalne uwagi i funkcje dotyczące obsługi.

#### Wskazówka:

Oznacza wskazówki i porady ułatwiające wykonywanie poszczególnych zadań.

Fragment, którego tytuł posiada jeden z poniższych symboli, odnosi się tylko do płyt oznaczonych na symbolu.

**ALL** Wszystkie płyty podane poniże

Płyty DVD oraz zakończone płyty DVD±R/RW DVD-V

- Płyty DVD audio DVD-A
	- **VCD** Płyty CD wideo
- Płyty CD audio ACD
- Pliki MP3 MP3
- Pliki WMA WMA
- **DivX** Pliki DivX

## Uwagi dotyczące płyt

#### Przenoszenie płyt

Nie dotykaj strony płyty zawierającej nagranie. Trzymaj płytę za krawędzie tak, aby nie pozostawić odcisków palców na jej powierzchni. Nigdy nie przyklejaj kawałków papieru lub taśmy na płycie.

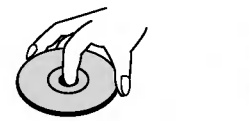

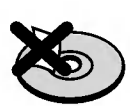

#### Przechowywanie płyt

Po odtworzeniu płytę przechowuj w jej pudełku. Nie wystawiaj płyt na bezpośrednie działanie słońca lub źródeł ciepła i nigdy nie zostawiaj płyt w samochodzie zaparkowanym na słońcu.

#### Czyszczenie płyt

Odciski palców i kurz znajdujący się na płycie mogą spowodować słabą jakość obrazu i zakłócenia dźwięku. Przed odtwarzaniem wyczyść płytę miękką szmatką. Wycieraj płytę od środka na zewnątrz.

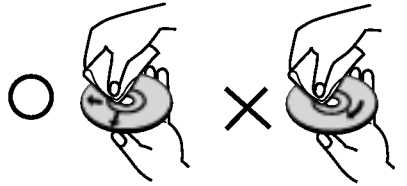

Nie używaj silnych rozpuszczalników takich jak alkohol, benzyna, rozcieńczalnik, dostępne środki czystości ani też płynów antystatycznych przeznaczonych do starszych płyt winylowych.

4

## Typy odtwarzanych płyt

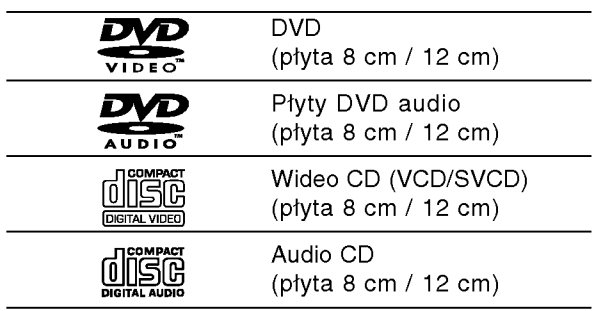

Dodatkowo urządzenie odtwarza płyty DVD±R/RW oraz CD-R/RW, USB zawierające pliki audio, DivX, MP3, WMA i/lub JPEG.

#### Uwagi:

- W zależności od możliwości nagraniowych sprzętu lub samych płyt CD-R/RW (lub DVD±R/RW), niektóre płyty CD-R/RW (lub DVD±R/RW) mogą nie zostać odtworzone przez niniejsze urządzenie.
- Nie używaj płyt CD o nieregularnych kształtach (na przykład w kształcie serca lub ośmiokąta) ponieważ może to spowodować wadliwe działanie.
- ? Aby osiągnąć optymalną jakość odtwarzania niniejszy odtwarzacz DVD wymaga płyt <sup>i</sup> nagra? spełniających pewne standardy techniczne. Wcześniej nagrane płyty DVD są automatycznie ustawione według tych standardów. Jest wiele różnych typów formatów płyt do nagrywania (wliczając CD-R zawierające pliki MP3 lub WMA) i wymagają one pewnych warunków początkowych (zobacz powyżej), aby zapewnić kompatybilne odtwarzanie.

Klienci powinni zwrócić uwagę na fakt, iż aby pobrać pliki MP3 / WMA i muzyke z internetu wymagane jest odpowiednie pozwolenie. Nasza firma nie posiada prawa do udzielania takiego pozwolenia. O pozwolenie takie należy się zwrócić do właściciela praw autorskich.

## Kod regionalny

Z tyłu urządzenia podany jest jego kod regionalny. Urządzenie to może odtwarzać płyty DVD oznaczone tyma samym kodem lub oznaczeniem "ALL (Cały)".

#### Uwagi dotyczące kodów regionalnych

- Większość płyt DVD ma umieszczony na okładce globus z wyraźnie widocznym jednym (lub więcej)<br>numerem. Numer ten musi się zgadzać z kodem regionalnym Twojego odtwarzacza DVD. W przeciwnym wypadku płyta nie zostanie odtworzona.
- Jeśli będziesz próbował odtworzyć płytę DVD o innym kodzie regionalnym niż kod Twojego odtwarzacza, na ekranie telewizora pojawi się napis "Sprawdź Kod Regionu".

#### Uwagi dotyczące praw autorskich:

Kopiowanie, nadawanie, pokazy, nadawanie za pośrednictwem kabla, publiczne odtwarzanie lub wypożyczanie materiałów chronionych prawem autorskim bez zezwolenia jest prawnie zakazane. Produkt ten posiada funkcję chroniącą przed kopiowaniem, opracowaną przez Macrovision. Sygnały chroniące przed kopiowaniem są nagrane na niektórych płytach. Podczas nagrywania lub odtwarzania takich płyt pojawią się zakłócenia obrazu. Produkt ten wykorzystuje technologie chroniącą przed kopiowaniem, która jest metodą chronioną przez niektóre prawa patentowe w Stanach Zjednoczonych Ameryki Północnej, oraz inne prawa własności intelektualnych należące do Macrovision Corporation i innych właścicieli tych praw. Użycie tej technologii chroniącej przed kopiowaniem musi zostać autoryzowane przez Macr ovision Corporation <sup>i</sup> jest przeznaczone do domowego lub innego ograniczonego użytku chyba, że inne użycie zostanie autoryzowane przez Macrovision Corporation. Inżynieria wsteczna i demontaż jest zabroniony.

UŻYTKOWNICY POWINNI ZDAWAĆ SOBIE SPRAWE, ŻE NIE WSZYSTKIE TELEWIZORY WYPOSAŻONE W SYSTEM "HIGH DEFINITION" SĄ W PEŁNI KOMPATYBILNE Z NINIEJSZYM ODTWARZACZEM DVD I WYŚWIETLANY PRZEZ NIE OBRAZ MOŻE ZAWIERAĆ ZAKŁÓCENIA. W PRZYPADKU PROBLEMOW ZE SKANOWANIEM PROGRESYWNYM W MODELACH <sup>525</sup> LUB <sup>625</sup> ZALECA SIĘ, ABY UŻYTKOWNIK PRZEŁĄCZYŁ PODŁĄCZENIE NA WYJŚCIE 'STANDARD DEFINITION'. W PRZYPADKU JAKICHKOLWIEK PYTAŃ ODNOŚNIE KOMPATYBILNOŚCI NASZYCH ODBIORNIKOW TV Z ODTWARZACZAMI DVD 525p I 625p PROSZE KONTAKTOWAĆ SIE Z NASZYM CENTRUM OBSŁUGI KLIENTA.

### Panel przedni

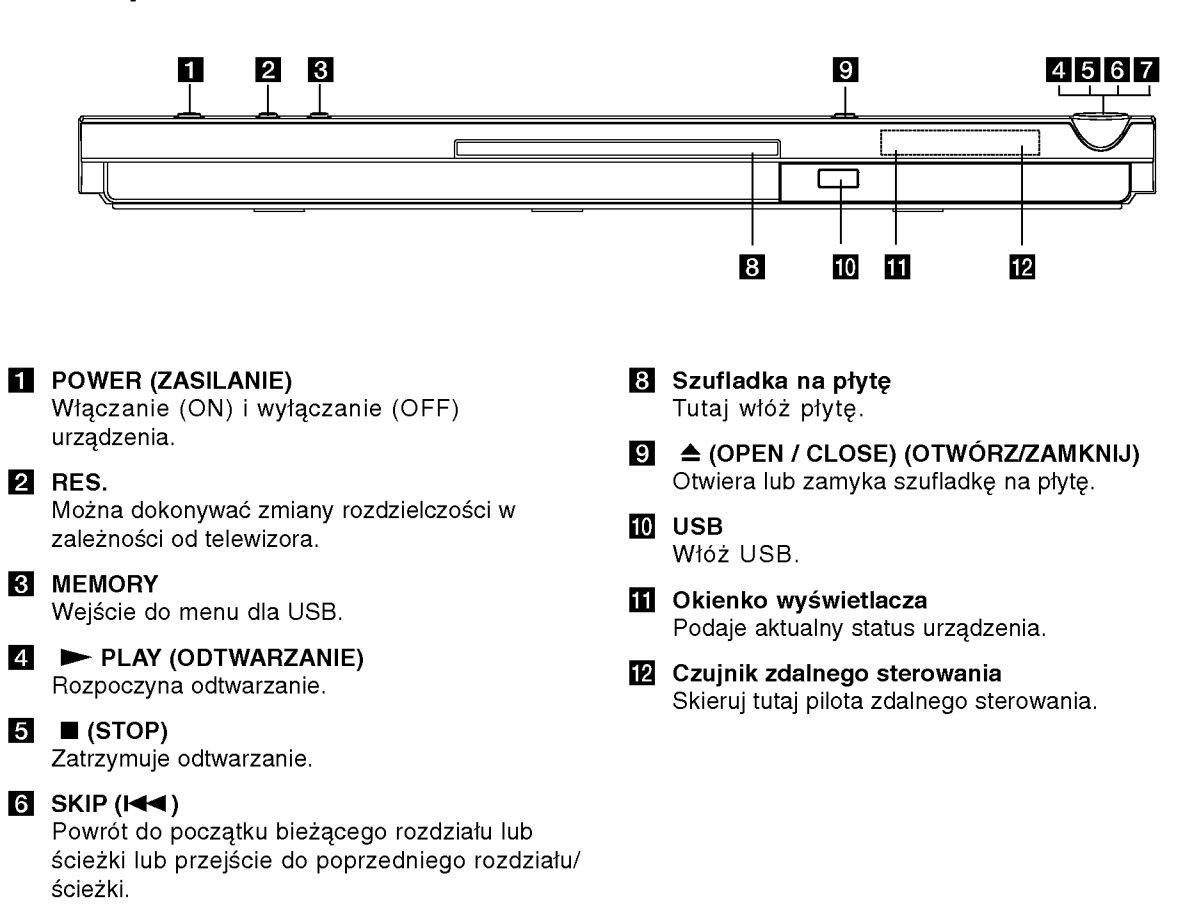

#### $\blacksquare$  SKIP  $(\blacktriangleright\blacktriangleright\!\!\!\triangleright\!\!\!\triangleright\!\$

Przejście do kolejnego rozdziału lub ścieżki.

6

## Pilot zdalnego sterowania

#### POWER

Włącza i wyłącza odtwarzacz. OPEN/CLOSE ( $\triangle$ ) Otwiera lub zamyka szufladkę.. Przyciski numeryczne 0-9 Wybór ponumerowanych pozycji z

#### menu. CLEAR (WYCZYŚĆ)

Usuwa numer ścieżki z zaprogramowanej listy lub

znacznik <sup>z</sup> menu przeszukiwania według znaczników.

Przyciski obsługi odbiornika TV POWER: Do właczania i wyłączania odbiornika TV. AV: Do wybierania kanału TV. PR/CH +/-: Do regulacji głośności odbiornika TV. VOL +/-: Do wybierania źródła sygnału odbiornika TV.

## DVD MENU Udostępnia menu płyty DVD.

TITLE (TYTUŁ)) Jeśli dostępne, wyświetla menu tytułow.

 $\blacktriangle$  **/**  $\blacktriangleright$  **/**  $\blacktriangle$  **/**  $\blacktriangledown$  **(w lewo/w prawo/w** górę/w dół) Wybór pozycji z menu.

DISPLAY (WYŚWIETLACZ) Udostępnia wyświetlanie funkcji na ekranie.

RETURN (8) Wyświetlenie menu video CD z funkcją PBC.

#### **TW POWER** OPEN/<br>CLOSE **POWEI**  $\bigcirc$ 【心  $\left( \widehat{\bullet}\right)$ PR/CH ā ②  $(1)$  $\binom{3}{ }$  $\widehat{6}$ A) **6** 7  $\circledast$ CLEAR  $\overline{\omega}$ **SCAN**  $\blacktriangleleft$  $\blacktriangleright$  $\overline{R}$ Гы **PLAY** PAUSE/STEP **STOP**  $\mathbf{u}$  $\blacksquare$ **DVDTAIENU** mme ENTER  $\blacktriangleleft$  $\blacktriangleright$  $\overline{\odot}$ ,<br>Return  $(\circ)$ --------------------------<br>AUDIO-SUBTITLE-ANGLE --------<br>SETUP (ത)  $\circledcirc$  $\circledR$ MARKER-SEARCH PROGRAM ZOOM  $\bigcirc$  $\bigcirc$  $\bigcirc$ REPEAT **RANDOM ERSCUTED** A-B

#### $SCAN$  (44/M)

Przeszukiwanie do tyłu lub do przodu.

#### $SKIP$  ( $\leftarrow$  / $\rightarrow$ )

Przejście do kolejnego rozdziału lub ścieżki. Powrót do początku bieżącego rozdziału lub ścieżki lub przejście do poprzedniego rozdziału/ ścieżki.

#### PAUSE / STEP (PAUZA/KROK) (II)

Tymczasowo wstrzymuje odtwarzanie / naciskaj wielokrotnie, aby odtwarzać klatka po klatce.

N (PLAY) (ODTWARZANIE) Rozpoczyna odtwarzanie.  $STOP ( \blacksquare )$ 

Zatrzymuje odtwarzanie.

#### AUDIO

Wybór języka lub kanału audio. SUBTITLE (NAPISY)

Wybór języka napisów.

**ANGLE (KAT)** Wybór kata ustawienia kamery dla DVD, jeśli dostępne.

SETUP (USTAWIENIA) Udostępnia lub usuwa menu ustawień.

MARKER (ZNACZNIK) Zaznacza dowolne miejsce podczas odtwarzania.

SEARCH (PRZESZUKIWANIE) Wy?wietla menu PRZESZUKIWANIA WEDŁUG ZNACZNIKÓW.

PROGRAM

Wejście do trybu edycji programu. **ZOOM (POWIEKSZENIE)** 

Powiększanie obrazów wideo.

REPEAT (POWTARZANIE) Powtarzanie rozdziału, ścieżki, tytułu, wszystkiego.

#### A-B

Powtarzanie sekwencji od punktu A do punktu B.

RANDOM (LOSOWY)

Odtwarza utwory w kolejności losowej.

RESOLUTION Można dokonywać zmiany rozdzielczości w zależności od telewizora.

#### Instalacja baterii pilota zdalnego sterowania

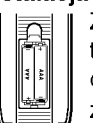

Zdejmij pokrywe baterii znajdującą się z tyłu pilota zdalnego sterowania i włóż dwie baterie (rozmiar AAA) zgodnie ze znakami $\oplus$  i $\ominus$ .

#### Obsługa pilota zdalnego sterowania

Nakieruj pilot zdalnego sterowania na czujnik <sup>i</sup> naciskaj przyciski.

#### Uwaga:

Nie mieszaj starych baterii z nowymi oraz baterii różnych typów, takich jak standardowych, alkaicznych, itp.

## Instalacja <sup>i</sup> przygotowanie

## Przygotowanie odtwarzacza

Obraz i dźwięk znajdującego się w pobliżu telewizora, magnetowidu lub radia może być zniekształcony podczas odtwarzania. Jeśli wystąpi to zjawisko, umieść odtwarzacz dalej od telewizora, magnetowidu lub radia, lub wyłącz urządzenie po wyjęciu płyty.

## Podłączenie odtwarzacza DVD

W zależności od Twojego telewizora i innego sprzętu, jest wiele sposobów na jakie możesz podłączyć odtwarzacz. W razie potrzeby uzyskania dodatkowych informacji <sup>o</sup> podłączeniu, prosimy odwołać się do instrukcji obsługi telewizora, systemu stereo lub innych urządzeń.

#### Tył telewizora

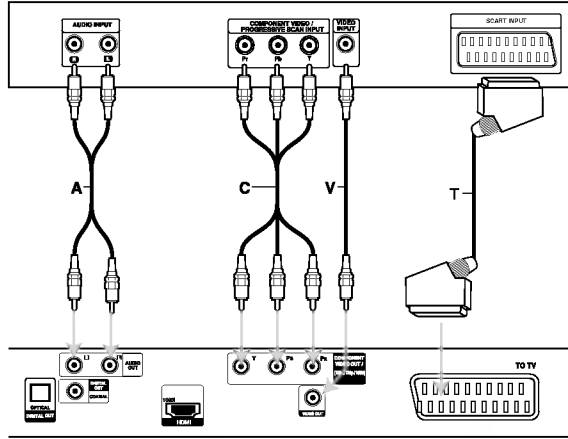

Tył odtwarzacza DVD

#### Uwaga:

8

Należy ustawić opcję TV Output w menu konfiguracji na złącze COMPONENT VIDEO OUT/ (576p/720p/1080i) lub sygnał SCART's RGB. (Patrz strona 12.)

### Podłączenie wideo i audio do Twojego telewizora

Upewnij się, że odtwarzacz DVD jest bezpośrednio podłączony do telewizora, a nie do magnetowidu. W przeciwnym razie obraz DVD może być zakłócony przez system chroniący przed kopiowaniem.

SCART -- Połącz gniazdo TO TV SCART w odtwarzaczu DVD z korespondującym gniazdem SCART w telewizorze używając kabla SCART (T).

Wideo -- Połącz gniazdo wyjściowe wideo w odtwarzaczu DVD z gniazdem wejściowym wideo w telewizorze używając kabla wideo (V).

Audio -- Połącz lewe i prawe gniazdo wyjścia AUDIO w odtwarzaczu DVD <sup>z</sup> lewym <sup>i</sup> prawym gniazdem wejścia w telewizorze używając kabla audio (A). Nie podłączaj gniazda wyjścia audio w odtwarzaczu DVD z gniazdem wejścia fono (dek kasetowy z funkcja nagrywania) w Twoim systemie audio.

Wyjście Component Video -- Połącz gniazda COMPONENT VIDEO OUT/(576p/720p/1080i) typu jack odtwarzacza DVD <sup>z</sup> odpowiednimi gniazdami typu jack odbiornika TV za pomocą kabla Y Pb Pr (C).

#### System skanowania progresywnego

- · Jeśli Twój telewizor posiada technologie "highdefinition" lub "digital ready", mozesz wykorzystać zalety wyjścia wyposażonego w skanowanie progresywne tego odtwarzacza DVD, w celu osiągnięcia najwyższej możliwej rozdzielczości obrazu.
- ? Funkcja skanowania progresywnego nie działa z analogowymi podłączeniami video (żółte gniazda VIDEO OUT typu jack).
- ? 720p oraz 576p(480p) to rozdzielczości skanowania progresywnego.

#### Ustawienie rozdzielczości

- 1. Przed dokonaniem ustawienia rozdzielczości urządzenie musi być w trybie stop (zatrzymane). Naciśnij STOP, aby zatrzymać odtwarzanie.
- 2. Naciśnij raz przycisk RESOLUTION. Aktualne ustawienie rozdzielczości pojawi się w okienku wyświetlacza.
- 3. Naciskaj przycisk RESOLUTION, aby ustawić odpowiednia rozdzielczość.

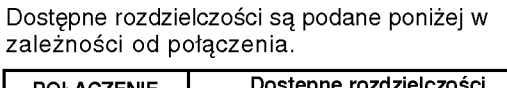

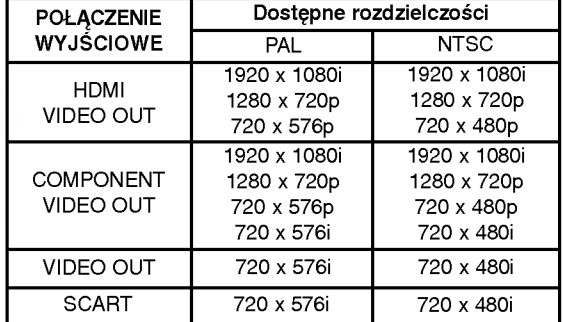

#### Uwagi:

- Dla połaczeń Video oraz SCART rozdzielczość musi być ustawiona przy pomocy przycisku RESOLUTION na 576i(480i) lub 576p(480p), jednak Video OUT oraz SCART to zawsze rozdzielczość standardowa 576i(480i).
- Jeżeli telewizor nie akceptuje ustawionej rozdzielczości, na ekranie pojawia się zakłócony obraz. Prosimy przeczytać instrukcję obsługi telewizora, a następnie ustawić odpowiednią dla niego rozdzielczość.
- Dla rozdzielczości 720p oraz 1080i dla składowej video out, mogą być odtwarzane tylko płyty niezabezpieczone przed kopiowaniem, obraz będzie wyświetlany z rozdzielczością 576p(480p) bez połączenia kablem HDMI. Przy połączeniu kablem HDMI, obraz może nie być wyświetlany prawidłowo.

#### Połączenie HDMI

Jeżeli posiadasz telewizor lub monitor HDMI, możesz go podłączyć do tego odtwarzacza przy pomocy kabla HDMI.

- 1. Ustaw źródło dla telewizora na HDMI (patrz instrukcja obsługi telewizora).
- 2. Podłącz gniazdo HDMI OUT urządzenia z gniazdem HDMI telewizora lub monitora (H).
- 3. Naciskaj przycisk RESOLUTION, aby wybrać odpowiednia rozdzielczość.

#### Uwagi:

- · Jeżeli przy połączeniu HDMI, częstotliwość próbkowania jest ustawiona na 48kHz, dostępne jest wyjście audio PCM oraz strumień bitów (Bitstream).
- Jeżeli w konfiguracji Audio ustawiono strumień bitów (bitstream) a telewizor nie obsługuje opcji wyjścia audio 'Bitstream' przy połączeniu HDMI, sygnał audio może nie być wysyłany lub będzie zniekształcony.
- Gdy nie ma dźwięku lub jest zniekształcony przy połączeniu HDMI, ustaw opcję Audio [Dolby Digital, DTS lub MPEG] w menu SETUP na PCM lub Off.
- Strzałka znajdująca się na złączu kabla powinna być skierowana we właściwą stronę i być podłączona do odtwarzacza.

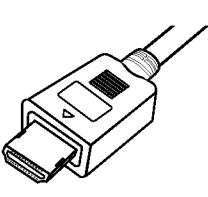

- Jeżeli występują zakłócenia lub linie na ekranie, należy sprawdzić kabel HDMI.
- Nie wszystkie urzadzenia DVI kompatybilne z HDCP będą działać z tym urządzeniem.
- Jeżeli telewizor HDMI nie obsługuje HDCP, ekran pojawia się niebieski.
- Jeżeli na ekranie telewizora pojawia się zakłócony obraz, wyłącz urządzenie i włącz je ponownie.

#### Wskazówki:

- Jeżeli korzystasz z połączenia HDMI, możesz ustawić rozdzielczość (576i(480i), 576p(480p), 720p, 1080i dla wyjścia HDMI.
- Rozdzielczość wyjściowa dla HDMI wynosić będzie 576p(480p), nawet jeżeli ustawisz ją na 576i(480i) dla połączenia HDMI.

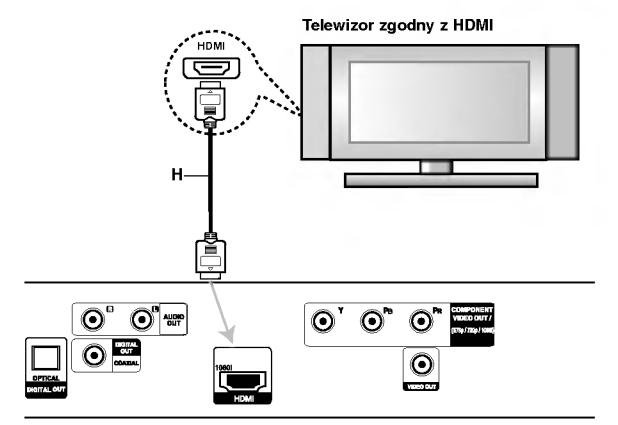

Tył odtwarzacza DVD

#### Informacje o HDMI

HDMI (High Definition Multimedia Interface) obsługuje na pojedynczym łączy cyfrowym, dźwięk i obraz (video), a używa się go do odtwarzaczy DVD Players, Set-Top Boxes, oraz innych urządzeń audiowideo.

HDMI opracowano dla technologii HDCP (High-bandwidth Digital Content Protection). HDCP używane jest dla ochrony nadawanej i odbieranej treści cyfrowej.

HDMI obsługuje sygnały wideo standardowy, wzbogacony lub wysokiej rozdzielczości oraz audio standardowy do wielo-kanałowego dźwięku typu surround, HDMI to także nieskompresowany sygnał cyfrowy wideo, pasmo do 5 gigabajtów na sekundę, na jednym złączu (zamiast kilku kabli i złącz), a także komunikacja pomiędzy źródłem audio-wideo a urządzeniem takim jak DTV.

HDMI, logo HDMI oraz nazwa High-Definition Multimedia Interface są znakami handlowymi lub zarejestrowanymi znakami handlowymi firmy HDMI licensing LLC.

## Podłączenie audio do wyposażenia dodatkowego

Podłącz odtwarzacz DVD do dodatkowego sprzętu w celu uzyskania nagłośnienia.

#### Tył odtwarzacza DVD

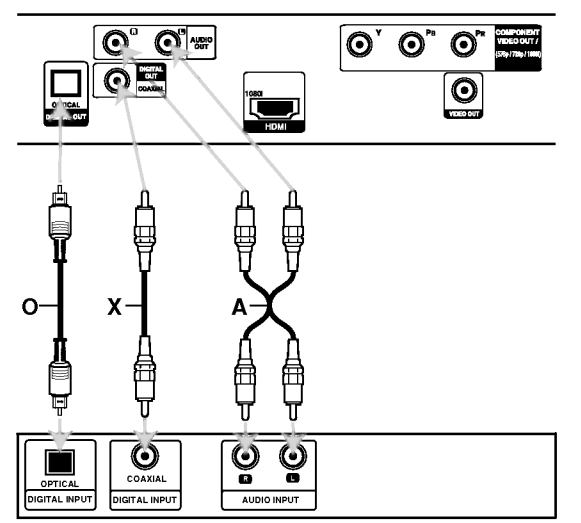

Wzmacniacz (Odbiornik)

Wyprodukowano na licencji Dolby Laboratories. Symbole "Dolby", "Pro Logic", i podwójne D są znakami towarowymi należącymi do Dolby Laboratories.

DTS i DTS Digital Out są znakami towarowymi należącymi do Digital Theater Systems, Inc.

Wzmacniacz wyposażony w dwukanałowy, analogowy system stereo lub Dolby Pro Logic ll / Pro Logic: Połącz lewe i prawe gniazdo wyjścia AUDIO w odtwarzaczu DVD <sup>z</sup> lewym <sup>i</sup> prawym gniazdem wejścia we wzmacniaczu, odbiorniku lub systemie stereo, używając kabla audio (A).

Wzmacniacz wyposażony w dwukanałowy cyfrowy system stereo (PCM) lub odbiornik audio / wideo wyposażony w wielokanałowy dekoder (Dolby Digital<sup>™</sup>, MPEG 2, lub DTS): Połącz jedno z gniazd wyjściowych audio formatu cyfrowego (OPTICAL O lub COAXIAL X) w odtwarzaczu DVD <sup>z</sup> korespondującym gniazdem Twojego wzmacniacza. Użyj dodatkowego kabla audio formatu cyfrowego (OPTICAL O lub COAXIAL X).

#### Cyfrowy dźwięk wielokanałowy.

Cyfrowe połączenie wielokanałowe zapewnia najwyższą jakość dźwięku. Będziesz do tego potrzebował wielokanałowego odbiornika audio / wideo, który obsługuje jeden lub więcej formatów audio obsługiwanych przez Twoj odtwarzacz DVD, takich jak MPEG 2, Dolby Digital i DTS. Sprawdź instrukcję obsługi odbiornika i oznaczenia graficzne znajdujące się na jego przodzie.

#### Uwagi:

- Jeśli format audio wyjścia cyfrowego nie jest zgodny z możliwościami odbiornika, odbiornik będzie wydawał mocny, zniekształcony dźwięk lub nie wyda żadnego dźwięku.
- Sześciokanałowy cyfrowy dźwięk z efektem otaczania może być uzyskany przez połączenie cyfrowe tylko jeśli Twój odbiornik jest wyposażony w cyfrowy, wielokanałowy dekoder.

(බ

## Wyświetlanie informacji o płycie

Na ekranie można wyświetlić różne informacje dotyczące załadowanej płyty.

1. Naciśnij przycisk DISPLAY, aby wyświetlić informacje dotyczące odtwarzania. Wyświetlane informacje mogą być różne w zależności od typu płyty lub stanu odtwarzania.

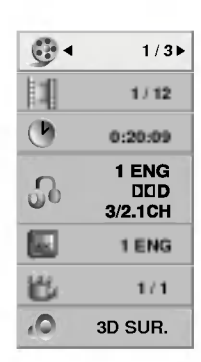

- 2. Można wybrać pozycję naciskając ▲ / ▼ i zmienić lub wybrać ustawienia przy pomocy </br/> />
	- Tytuł (Ścieżka) Aktualny tytuł (lub ścieżka) numer/całkowita ilość tytułów (lub ścieżek) • Rozdział – Numer aktualnego
	- rozdziału/całkowita ilość rozdziałów
	- Czas -- Upływający czas odtwarzania
	- Audio Wybrany język lub kanał audio
	- Napisy Wybrane napisy
	- Kąt Wybrane ujęcie/całkowita ilość ujęć
	- · Dźwięk Wybrany tryb dźwięku

#### Uwaga:

Jeżeli w ciągu kilku sekund nie zostanie naciśnięty żaden przycisk, wyświetlenie znika.

## Ustawienia początkowe

Używając menu ustawień możesz w wieloraki sposób ustawić pozycje takie jak obraz i dźwięk. Między innymi możesz również wybrać język napisów i menu ustawień. W celu uzyskania szczegółowych informacji dotyczących każdej z pozycji menu ustawień zobacz strony od 12 do 14.

#### Aby wyświetlić i opuścić Menu:

Naciśnij SETUP (USTAWIENIA) aby wyświetlić menu. Powtórne naciśnięcie przycisku SETUP (USTAWIENIA) spowoduje powrót do ekranu początkowego.

Aby przejść do kolejnego poziomu: Naciśnij ▶ na pilocie zdalnego sterowania.

Aby cofnąć się do poprzedniego poziomu: Naciśnij < na pilocie zdalnego sterowania.

#### Czynności ogólne

1. Naciśnij SETUP (USTAWIENIA). Pojawi się menu ustawień.

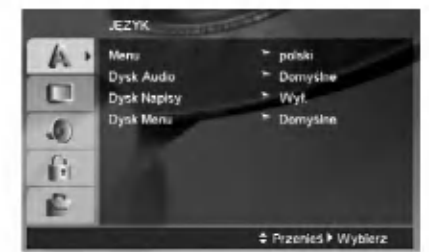

- 2. Używając przycisków ▲ / ▼ wybierz żądaną opcję, a następnie naciśnij ▶, aby przejść do drugiego poziomu. Na ekranie pokazane zostanie bieżące ustawienie oraz ustawienie(-a) alternatywne.
- 3. Używając przycisków ▲ / ▼ wybierz drugą żądaną opcję, a następnie naciśnij ▶, aby przejść do trzeciego poziomu.
- 4. Używając przycisków ▲ / ▼ wybierz żądane ustawienie, a następnie naciśnij ENTER (WPROWADŹ), aby potwierdzić wybór. Niektóre pozycje wymagają dodatkowych kroków.
- 5. Naciśnij SETUP (USTAWIENIA), lub PLAY (ODTWARZANIE), aby wyjść z menu ustawień.

റ

#### **JEZYK**

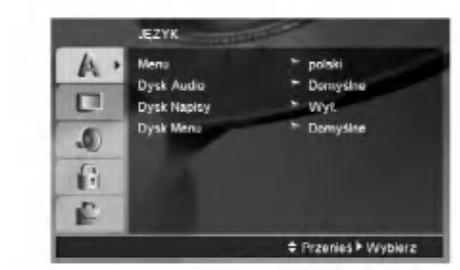

#### Menu (OSD)

Wybierz jezyk dla menu ustawień i wyświetlacza ekranowego.

#### Dysk Audio / Napisy / Menu

Wybierz język, który preferujesz dla ścieżek audio (dysk audio), napisy <sup>i</sup> menu płyt.

Domyślne -- Odnosi się do oryginalnego języka, w jakim została nagrana płyta.

Other (Inne) - Aby wybrać inny język, naciśnij przyciski numeryczne i następnie ENTER, aby wprowadzić odpowiedni 4-cyfrowy numer odpowiadający danemu językowi według kodów podanych na stronie 23. Jeżeli wprowadzisz błędny kod językowy naciśnij przycisk CLEAR.

Wył. (dla Dysk Napisy) - Napisy wyłączone.

#### **OBRAZ**

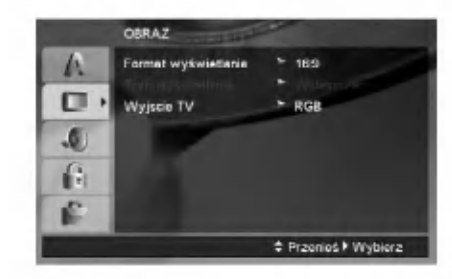

#### Format wyświetlania.

4:3 - Wybierz gdy do urządzenia podłączony jest standardowy telewizor 4:3.

16:9 - Wybierz gdy do urządzenia podłączony jest szerokoekranowy telewizor 16:9.

#### Tryb wyświetlania

Ustawienie trybu wyświetlania działa tylko wtedy, gdy wspołczynnik kształtu telewizora jest ustawiony na tryb "4:3".

Letterbox - Wyświetla szeroki obraz z paskami w górnej i dolnej części ekranu.

Panscan -- Automatycznie wyświetla szeroki obraz na całym ekranie ucinając części, które się nie mieszczą.

#### Wyjscie TV

Ustaw opcje wyjścia TV odtwarzacza zgodnie z typem połączenia z TV.

YPbPr - Gdy TV podłączony jest do odtwarzacza DVD przez gniazda typu jack COMPONENT VIDEO/(576p/720p/1080i).

RGB - Gdy TV jest podłączony przez gniazdo typu jack SCART (sygnał RGB).

(12)

#### AUDIO

Każda płyta DVD umożliwia wyboru różnorodnych opcji wyjścia audio. Ustaw opcje AUDIO odtwarzacza zgodnie z typem systemu audio jaki używasz.

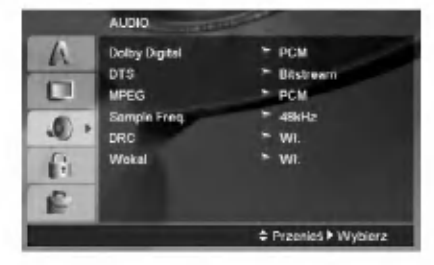

#### Dolby Digital / DTS / MPEG

Bitstream - Wybierz "Bitstream" jeśli podłączyłeś cyfrowe gniazdo wyjścia odtwarzacza DVD do wzmacniacza lub innego sprzętu z dekoderem Dolby Digital, DTS lub MPEG.

PCM (dla Dolby Digital / MPEG) - Wybierz w przypadku podłączenia urządzenia do dwukanałowego cyfrowego wzmacniacza stereo. Płyty DVD zakodowane w Dolby Digital lub MPEG będą automatycznie przystosowywane do dwukanałowego audio PCM.

Wył. (dla DTS): Jeśli wybierzesz "Wył.", przez wyjście cyfrowe nie będzie wysyłany sygnał DTS.

#### Sample Freq.

Jeśli Twój odbiornik lub wzmacniacz NIE ma możliwości obsługi sygnałów o częstotliwości 96 kHz - wybierz 48 kHz. Po dokonaniu takiego wyboru, niniejsze urządzenie automatycznie przekształci każdy sygnał 96 kHz w sygnał 48 kHz tak, aby Twój system mógł go odkodować.

Jeśli Twój odbiornik lub wzmacniacz ma możliwości obsługi sygnałów o częstotliwości 96 kHz - wybierz 96 kHz.

Sprawd? dokumentacje swojego wzmacniacza, aby zweryfikować jego możliwości.

#### Sterowanie zakresem dynamiki (DRC)

Dzieki cyfrowej technologii audio, w formacie DVD możesz usłyszeć ścieżkę dźwiękową programu w najbardziej dokładnej <sup>i</sup> realistycznej postaci. Jednakże, możesz życzyć sobie skompresować zakres dynamiki wyjścia audio (różnica pomiędzy najgłośniejszymi i najcichszymi dźwiękami). Pozwoli Ci to na oglądanie filmu przy niższej głośności nie tracąc nic na przejrzystości dźwięku. Ustaw DRC na Włączony dla uzyskania tego efektu.

#### Wokal

Ustaw na Włączony tylko wtedy, gdy odtwarzane jest wielokanałowe DVD karaoke. Kanały karaoke na płycie przekształcane są w normalny dźwięk stereo.

#### BLOKADA (Nadzór rodzicielski)

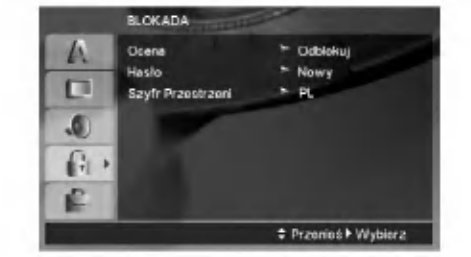

#### Ocena

Odtwarzanie bloków stopniowanych płyt DVD na podstawie ich zawartości. Nie wszystkie płyty są stopniowane.

- 1. Wybierz opcję "Ocena" na menu BLOKADA, a następnie naciśnij przycisk  $\blacktriangleright$ .
- 2. Aby uzyskać dostęp do opcji BLOKADA, musisz wprowadzić ustalone hasło. Jeżeli hasło nie zostało wprowadzony, należy teraz to zrobić.

Wprowadź hasło i naciśnij ENTER. Wprowadź je ponownie, aby potwierdzić i naciśnij ENTER. Jeżeli popełnisz błąd przed naciśnięciem ENTER, naciśnij CLEAR.

3. Wybierz ocenę od 1 do 8 używając przycisków  $\blacktriangle$  /  $\nabla$ .

Ocena 1-8: Ocena jeden (1) jest najbardziej restrykcyjną, a osiem (8) najmniej.

Odblokuj: Jeśli wybierzesz odblokowanie, funkcja nadzoru rodzicielskiego przestanie być aktywna i płyta zostanie odtworzona w całości.

4. Naciśnij ENTER (WPROWADŹ), aby potwierdzić wybór oceny, a nastepnie naciśnij USTAWIENIA (SETUP), aby wyjść z menu.

#### Hasło

Można ustalić lub zmienić hasło.

- 1. W menu BLOKADA wybierz opcję Password i naciśnij ▶.
- 2. Wykonać krok 2 z powyższej procedury (Ocena). Aby zmienić hasło naciśnij ENTER, gdy wybrana jest opcja zmiany "Change". Wprowadź stare hasło a następnie wpisz i potwierdź nowe.
- 3. Naciśnij SETUP, aby wyjść z menu.

#### Jeżeli zapomnisz hasła

Jeżeli zapomnisz hasła, możesz je skasować w następujący sposób:

- 1. Naciśnij SETUP, aby wyświetlić menu konfiguracyjne.
- 2. Wprowadź 6-cyfrowy numer "210499" i naciśnij ENTER. Hasło zostanie skasowane.

#### Szyfr Przestrzeni

Na podstawie listy kodów ze strony 23, wprowadź kod regionu, według którego została nagrana płyta DVD.

- 1. Wybierz "Szyfr Przestrzeni" <sup>z</sup> menu BLOKADA, a następnie naciśnij ▶.
- 2. Wykonaj krok drugi, jak wskazano <sup>z</sup> lewej strony (Ocena).
- 3. Wybierz pierwszy znak używając przycisków  $\blacktriangle / \blacktriangledown$ .
- 4. Naciśnij ► i przy pomocy przycisków▲ / ▼ wybierz drugi znak.
- 5. Naciśnij ENTER, aby zatwierdzić wybór szyfr przestrzeni.

#### INNE

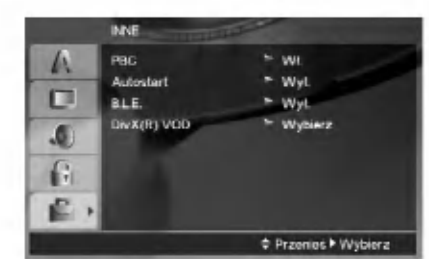

#### PBC

Ustaw sterowanie odtwarzaniem (PBC) w pozycji włączonej lub.

- Wł.: Płyty CD wideo z PBC są odtwarzane zgodnie <sup>z</sup> PBC.
- Wył.: Płyty CD wideo z PBC są odtwarzane w ten sam sposób co płyty CD audio.

#### Autostart

Możesz tak ustawić odtwarzacz DVD, że po włożeniu płyty DVD automatycznie rozpoczyna się odtwarzanie jej.

Jeśli tryb automatycznego odtwarzania jest włączony, niniejszy odtwarzacz DVD wyszukuje tytułu o najdłuższym czasie odtwarzania, a nastepnie odtwarza go.

#### Uwaga:

Funkcja automatycznego odtwarzania może nie działać przy niektórych płytach DVD.

#### B.L.E. (Black Level Expansion - Poziom Nasycenia Czerni)

Ta funkcja służy do wybierania poziomu nasycenia czerni odtwarzanego obrazu. Ustaw zgodnie ze swoimi upodobaniami i możliwościami odbiornika TV / monitora.

Wł.: Poszerzona skala szarości. (odcinanie 0 IRE)

Wył.: Standardowa skala szarości. (odcinanie 7,5 IRE)

#### Uwaga:

Funkcja B.L.E. działa tylko w systemie NTSC.

#### DivX(R) VOD

Dostarczamy kod rejestracyjny DivX® VOD (Video On Demand), który pozwala pożyczać i kupować filmy wideo w serwisie DivX<sup>®</sup> VOD. Więcej informacji znajduje się na stronie www.divx.com/vod.

- 1. Wybierz opcję "DivX(R) VOD" i naciśnij ▶.
- 2. Naciśnij ENTER gdy wybrana jest opcja "Select", wówczas pojawi się kod rejestracyjny. Używaj tego kodu rejestracyjnego do kupowania i pożyczania filmów wideo w serwisie DivX<sup>®</sup> VOD www.divx.com/vod. Podążaj za instrukcjami i ściągnij film wideo na dysk do późniejszego odtwarzania na tym urządzeniu.
- 3. Naciśnij ENTER, aby wyjść.

#### Uwaga:

Wszystkie pobrane filmy z DivX® VOD mogą być odtwarzane tylko na tym urządzeniu.

 $\binom{1}{4}$ 

## Obsługa

## Informacje ogólne

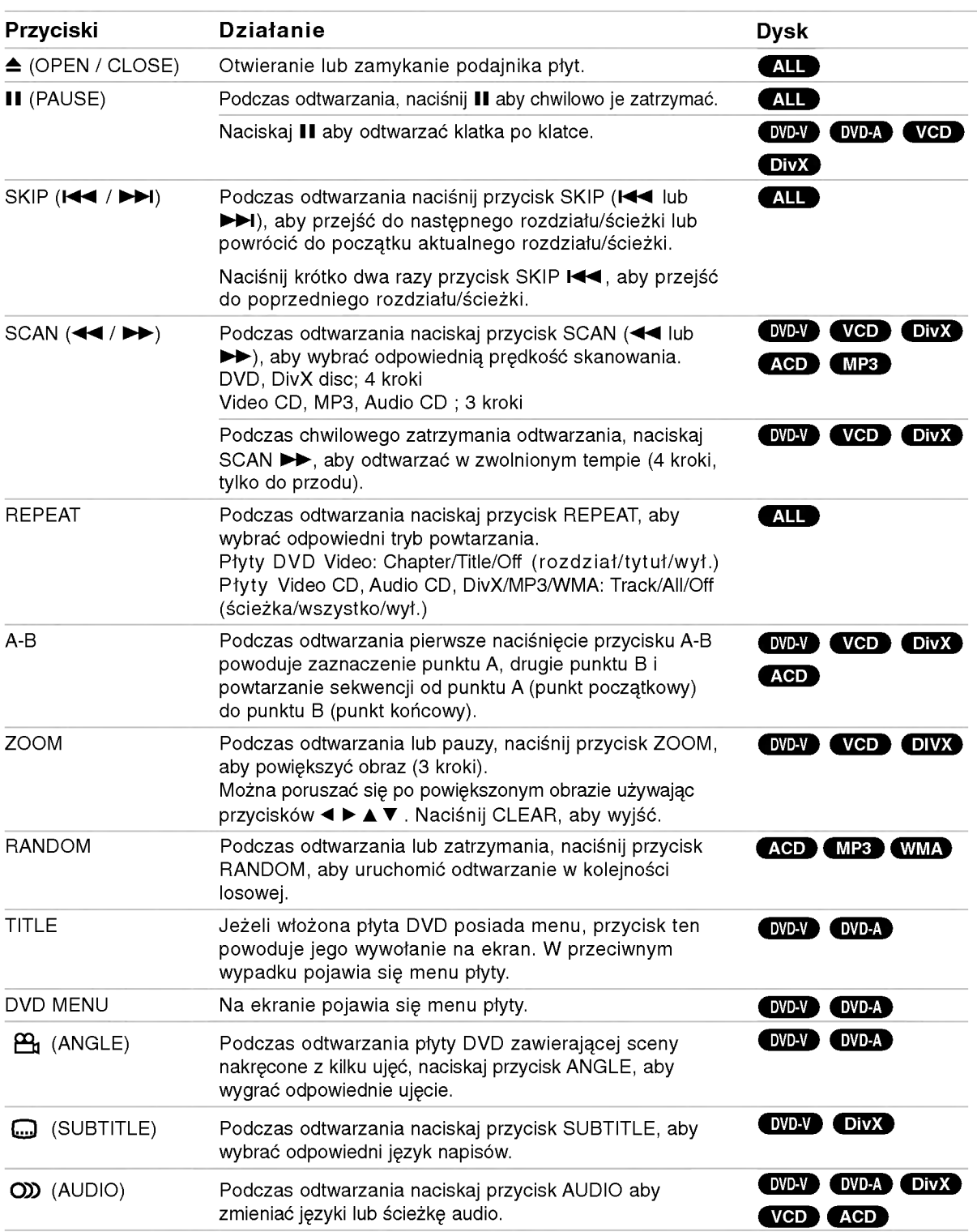

Obsługa

#### Uwagi ogólne:

- .<br>• Aby użyć funkcji powtarzania w przypadku odtwarzania płyt CD wideo z PBC, musisz ustawić funkcje PBC w pozycji Wyłaczony w menu ustawień (Zob. "PBC" na stronie 14).
- Jeśli naciśniesz SKIP ( PRZEJDŹ) (>>I) jeden raz podczas odtwarzania <sup>z</sup> powtarzaniem rozdziału (ścieżki), odtwarzanie z powtarzaniem zostanie anulowane.
- Funkcja powiększania może nie działać z niektórym płytami DVD.
- Podczas odtwarzania płyty DVD zawierającej sceny nagrane pod różnymi ujęciami, na ekranie telewizora zapali się odpowiedni znacznik, informujący o możliwości przełączenia ujęcia.
- Funkcja powtarzania A-B dostępna jest tylko w obrebie aktualnego utworu.

## Funkcje dodatkowe

#### Efekt dźwięku 3D

Służy do generowania trójwymiarowego efektu dźwięku 3D, który symuluje dźwięk wielokanałowy za pomocą dwóch głośników stereo (zamiast pięciu i więcej głośników wymaganych przy dźwięku wielokanałowym w systemach kina domowego).

#### DVD-V VCD DivX

- 1. Podczas odtwarzania naciśnij przycisk DISPLAY (WYŚWIETLANIE).
- 2. Za pomocą przycisków  $\triangle$  lub  $\nabla$  wybierz opcję dźwięku. Opcja dźwięku zostanie podświetlona.
- 3. Za pomocą przycisków < lub ► wybierz opcję "3D SUR.".

Aby wyłączyć efekt dźwięku otaczającego 3D, wybierz opcję "Standard".

#### **ACD**

- 1. Podczas odtwarzania naciśnij przycisk AUDIO. Na ekranie menu pojawi się komunikat "3D SUR.".
- 2. Aby powrócić do normalnego trybu odtwarzania, naciskaj przycisk AUDIO, dopóki komunikat "3D SUR." nie zniknie z ekranu menu.

#### Wyszukiwanie według czasu DVD-V VCD DivX

Służy do rozpoczecia odtwarzania od dowolnego wybranego miejsca na płycie (określanego poprzez wskazanie czasu):

- 1. Podczas odtwarzania naciśnij przycisk DISPLAY.
- 2. Naciśnij przycisk  $\blacktriangle$  /  $\nabla$ , aby wybrać ikonę zegara, na ekranie pojawi się "--:--:--"
- 3. Wprowadź żądany czas w godzinach, minutach i sekundach, od lewej do prawej. Jeśli wprowadziłeś złe dane, naciśnij przycisk CLEAR (USUŃ), aby je usunąć, a następnie wprowadź nowe dane.
- 4. Naciśnij przycisk ENTER, aby potwierdzić ustawienia. Odtwarzanie rozpocznie się od wskazanego momentu czasowego.

#### Przeszukiwanie według znacznikow DVD-V VCD DivX

#### Wstawianie znacznika

Możesz rozpocząć odtwarzanie od maksymalnie dziewięciu wprowadzonych miejsc. Aby wstawić znacznik naciśnii MARKER (ZNACZNIK) w pożądanym miejscu na płycie. Ikona znacznika pojawi się na krótko na ekranie telewizora. Powtórz tę czynność, aby wprowadzić do dziewięciu znaczników.

#### Przywoływanie lub czyszczenie znaczników scen

- 1. Podczas odtwarzania płyty naciśnij SEARCH (PRZESZUKIWANIE). Menu przeszukiwania według znaczników pojawi się na ekranie.
- 2. W przeciągu 10 sekund naciśnij przycisk  $\blacktriangleleft / \blacktriangleright$ , aby wybrać numer znacznika, który chcesz przywołać lub wyczyścić.
- 3. Naciśnij ENTER (WPROWADŹ). Odtwarzanie rozpocznie się od zaznaczonej sceny. Lub naciśnij CLEAR (WYCZYŚĆ), aby wymazać numer znacznika z listy.
- 4. Możesz odtworzyć scenę rozpoczynającą się od dowolnego znacznika, wprowadzając jego numer w menu przeszukiwania według znacznikow.

#### Pamieć ostatniej sceny **OVDV ACD VCD1.**

Niniejszy odtwarzacz zapamiętuje ostatnią scenę z ostatnio oglądanej płyty. Scena ta pozostaje w pamięci<br>nawet jeśli usuniesz płytę z odtwarzacza lub wyłączysz go. Jeśli włożysz płytę, której scena jest zapamiętana,<br>scena ta zostanie automatycznie przywołana.

#### Uwaga:

Niniejszy odtwarzacz nie zapamięta sceny z płyty jeśli wyłączysz go przed rozpoczęciem odtwarzania tej płyty.

#### Wygaszacz ekranu

Wygaszacz ekranu pojawi się, gdy pozostawisz odtwarzacz DVD w trybie zatrzymania na około pięć minut. Po pięciu minutach od włączenia się wygaszacza ekranu odtwarzacz DVD sam się wyłączy.

#### Wybór systemu

Należy wybrać odpowiedni system dla telewizora. Jeżeli w okienku wyświetlacza pojawił się komunikat 'no disc' (brak płyty), naciśnij i przytrzymaj PAUSE/STEP na ponad 5 sekund, tak aby można było wybrać system (PAL, NTSC).

(16)

#### Płyty DVD Audio

DVD Audio to nowy format płyt, opracowany w oparciu o skuteczność DVD w zakresie zapewnienia wysokiej jakości, niezagęszczonych, wielokanałowych nagrań - z myślą o nowym doświadczeniu w dziedzinie jakości nagrań audio. Płyty DVD Audio można rozpoznać po logo DVD audio na pudełku płyty oraz na samej płycie.

Format DVD Audio zapewnia wyższa jakość dźwieku stereo niż płyty Audio CD z częstotliwością próbkowania do192 kHz (w porównaniu z 44.1kHz dla płyt CD). Sygnał cyfrowy dźwięku DVD może być dostarczany do 24 bitów danych (w porównaniu z 16 bitów dla standardowych płyt CD).

Typowa płyta DVD Audio zawiera nawet siedmiokrotnie więcej danych niż płyta CD. Ta dodatkowa pojemność jest wykorzystywana dla zapisu muzyki albo w ramach zapisu wielokanałowego Advanced Resolution dającego lepszą jakość dźwięku zbliżoną do nagrań studyjnych albo w celu wydłużenia całkowitego czasu nagrania. Wiele płyt DVD Audio zawiera napisy tekstowe do wyświetlania na ekranie, np. biografie twórców, wykazy utworów, słowa piosenek itp. Na niektórych płytach DVD Audio są nagrane galerie zdjęć lub wideo-klipy.

#### Przechodzenie do innej grupy

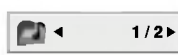

Na niektórych płytach DVD Audio zawartość jest dzielona na kilka grup. Twój odtwarzacz pozwala na szybkie dotarcie do konkretnych grup podczas odtwarzania, przy pomocy menu wyświetlanego na ekranie.

- 1. Naciśnij przycisk DISPLAY gdy odtwarzanie zostało zatrzymane (STOP).
- 2. Przy pomocy przycisków ▲ vybierz ikonę grupy..
- 3. Przy pomocy przycisków <>>>
Up<br/> lub przycisków numerycznych (0-9) wybierz numer grupy.

#### Uwaga:

Niekiedy autor płyty tworzy elementy ukryte, do których dostęp jest możliwy tylko po wprowadzeniu hasła. Jeśli na ekranie TV pojawi się ikona blokady, wpisz hasło (czasem można je znaleźć na pudełku płyty lub na stronie internetowej). Kontrola hasłem nie została wymuszona przez Twój odbiornika DVD jest to po prostu jedna z funkcji takiej płyty.

Poniewa? opracowania autorskie płyt DVD Audio zmieniają się, niektóre z opcji wyświetlanych na ekranie mogą być niedostępne dla konkretnej płyty.

#### Oglądanie następnej strony  $1/21$

Ponieważ płyty DVD Audio mogą mieć dużą zawartość, istnieje kilka sposobów przeglądania zawartości płyty.

- 1. Podczas odtwarzania naciśnij przycisk DISPLAY.
- 2. Przy pomocy przycisków ▲▼ wybierz ikone strony (Page).
- 3. Przy pomocy przycisków <>>>
Wybierz numer strony.

Informacja wyświetlana na ekranie zmienia się zależnie od płyty, ponieważ zakres dostępnych informacji zależy od sposobu przygotowania danej płyty.

#### Uwaga:

Poniewa? opracowania autorskie płyt DVD Audio zmieniają się, niektóre z opcji wyświetlanych na ekranie mogą być niedostępne dla konkretnej płyty.

### Odtwarzanie z USB

- 1. Podłącz urządzenie USB do gniazda USB znajdującego się na przednim panelu.
- 2. Naciśnij przycisk MEMORY znajdujący się na przednim panelu. Na ekranie telewizora pojawia się menu USB.
- 3. Naciśnij ENTER. Pojawia się menu.
- 4. Naciśnij MEMORY, aby wyjść z menu.

#### Aby wyjąć urządzenie USB

- 1. Naciśnij MEMORY, aby wyjść z menu.
- 2. Wyjmij urządzenie USB

#### Szczegóły na temat każdej pozycji obsługi patrz odpowiednie strony. (patrz strona 19-21)

#### Uwagi:

(ම)

- Nie wyjmuj urządzenia USB podczas działania.
- Można odtwarzać pliki muzyczne (MP3/WMA), obrazy (JPEG) oraz pliki DivX.
- Urządzenie to nie może korzystać z HUB USB.
- Urządzenie nie jest obsługiwane, gdy całkowita
- liczba plików wynosi 1000 lub więcej.
- ? Funkcja USB nie obsługuje wszystkich urz?dze? USB.
- Urządzenie to obsługuje tylko pamięć USB Flash.
- ? Urz?dzenie to mo?e obsługiwa? tylko USB 1.1.

## Odtwarzanie Audio CD lub pliku MP3/WMA

Urządzenie to może odtwarzać Audio CD lub pliki MP3/WMA.

#### MP3/ WMA/ Audio CD

Po włożeniu nośnika zawierającego nagrane pliki MP3/WMA lub płytę Audio CD, na ekranie telewizora pojawia się menu. Przy pomocy ▲ / ▼ wybierz ścieżkę/plik i naciśnij PLAY lub ENTER, aby rozpocząć jego odtwarzanie. Możesz skorzystać z różnych funkcji odtwarzania. Patrz strony 15-16.

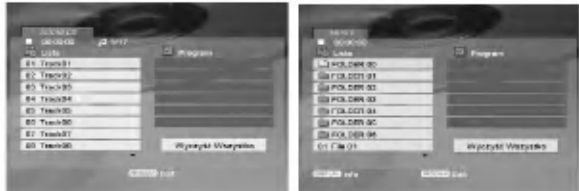

#### ID3 TAG

• Podczas odtwarzania pliku zawierającego informacje takie, jak tytuły piosenek, możesz zobaczyć te informacje naciskając przycisk DISPLAY. [ Song, Artist, Album, Comment, Genre ]

#### Wskazówki:

- ? Wci?nij przycisk DVD MENU, aby przej?? na następną stronę.
- Na płytach CD zawierających zarówno pliki MP3/WMA jak i pliki JPEG możesz przełączać się pomiędzy menu MP3/WMA i JPEG. Naciśnij TITLE (TYTUŁ) a zostanie podświetlone słowo MUSIC lub PHOTO na górze menu.

#### Kompatybilność płyt MP3 / WMA z niniejszym odtwarzaczem jest ograniczona w następujący sposób:

- **-** Częstotliwość próbkowania: w zakresach 8 48 kHz (MP3), oraz w zakresie 32 - 48 kHz (WMA)
- e Szybkość transmisji bitów: w zakresach 8 320 kbps (MP3), 32 - 384 kbps (WMA)
- Odtwarzacz nie może czytać plików MP3/WMA o innym rozszerzeniu niż ".mp3" / ".wma".
- ? Format fizyczny płyt CD-R powinien by? zgodny z ISO 9660
- Jeśli nagrywasz pliki MP3 / WMA używając oprogramowania, które nie może utworzyć systemu plików (np. Direct-CD), odtworzenie tych plików nie jest możliwe. Zalecamy użycie oprogramowania Easy-CD Creator, które tworzy system plików ISO 9660.
- Nazwy plików muszą składać się z maksimum 8 liter i muszą zawierać rozszerzenie .mp3 lub .wma.
- Nie powinny one zawierać znaków specjalnych takich jak / ? \* : " < > l itp.
- Całkowita ilość plików w folderze nie powinna przekraczać 1012.

### Programowanie odtwarzania

Funkcja programowania pozwala na zapisanie w pamięci odtwarzacza ulubionych utworów z dowolnego dysku. Program może zawierać 30 utworów.

- 1. Włóż płytę Audio CD lub nośnik z nagranymi plikami MP3/WMA. Pojawia się menu AUDIO CD lub MUSIC.
- 2. Naciśnij przycisk PROGRAM a pojawi sie oznaczenie **O**

#### Uwaga:

Naciśnij ponownie PROGRAM, aby wyjść z trybu edycji programu, znacznik  $\;\bullet\;$  znika.

- 3. Wybierz utwór z "Lista" i naciśnij ENTER (WPROWADŹ), aby umieścić wybrany utwór na liście "Program". Aby umieścić kolejne utwory na liście, powtórz operacje.
- 4. Wybierz utwór, który chcesz odtworzyć z listy "Program".
- 5. Naciśnij PLAY lub ENTER, aby rozpocząć. Odtwarzanie rozpoczyna się w kolejności, która została zaprogramowana. Odtwarzanie zatrzymuje się po odtworzeniu wszystkich utworów "Programu".
- 6. Aby przywrócić zwykłe odtwarzanie z odtwarzania programowalnego, wybierz utwór z listy i naciśnij PLAY.

#### Powtarzanie odtwarzania zaprogramowanych utworów:

Naciśnij REPEAT, aby wybrać tryb powtarzania.

- Ścieżka: powtarza aktualny utwór
- ? Cały: Powtarza wszystkie utwory na zaprogramowanej liście.

#### • Wył.(Brak wyświetlenia): nie powtarza odtwarzania. Uwaga:

Jeżeli >>I naciśniesz raz podczas powtarzania odtwarzania, powtarzanie wyłącza się.

#### Kasowanie utworu <sup>z</sup> listy "Program"

- 1. W trybie STOP, naciśnij przycisk PROGRAM a pojawi się oznaczenie  $\bullet$  .
- 2. Przy pomocy  $\blacktriangle \blacktriangledown \blacktriangle \blacktriangleright$  wybierz utwór przeznaczony do usunięcia z listy odtwarzania programowego.
- 3. Naciśnij CLEAR. Powtórz kroki 1~3, aby usunąć nastepne utwory z listy.

#### Kasowanie całej listy programu

- 1. W trybie STOP, naciśnij przycisk PROGRAM a pojawi się oznaczenie .
- 2. Używając przycisków A V < > wybierz "Wyczyść Wszystko" (Skasuj wszystko), następnie naciśnij ENTER.

#### Uwaga:

Program zostanie także skasowany, gdy nastąpi przerwa w dopływie prądu lub płyta zostanie wyjęta.

## Oglądanie plików JPEG

Urządzenie to może odtwarzać pliki JPEG.

1. Włóż nośnik z nagranymi plikami JPEG. Menu PHOTO pojawi się na ekranie telewizora.

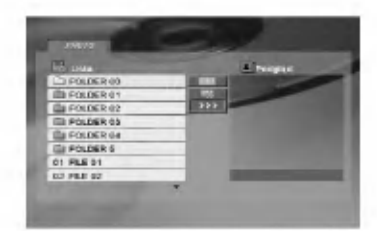

- 2. Naciśnij ▲ / ▼ aby wybrać katalog i naciśnij ENTER (WPROWADZ).
- 3. Jeżeli chcesz oglądnąć jakiś konkretny plik, wybierz go przy pomocy ▲ / ▼ i naciśnij ENTER lub PLAY.
- 4. Naciśnij STOP, aby podczas przeglądania obrazów powrócić do menu PHOTO.

#### Wskazówki:

- Jeżeli znajdujesz się w liście plików i chcesz powrócić do poprzedniej listy folderów, przy pomocy
	- ▲ / V wybierz **inaciónii ENTER.**
- · Naciśnij DVD MENU, aby przejść do następnej strony.
- Dostępne są cztery opcje szybkości pokazu slajdóv  $\equiv$  : >>>(Szybki), >>(Normalny) i >(Powolny). Przy pomocy ▲ ▼ ◀ ▶ wybierz <del>m</del>a . Następnie przy pomocy ◀ / ▶ wybierz opcję, którą zamierzasz użyć i naciśnij ENTER.
- ? W przypadku płyt <sup>z</sup> plikami MP3/WMA <sup>i</sup> JPEG możesz przełączać pomiędzy formatami MP3/WMA i JPEG. Naciśnij przycisk TITLE, a u góry menu podświetlony zostanie komunikat MUSIC lub PHOTO.
- Podczas oglądania obrazu, naciśnij RETURN, aby schować menu pomocy.
- · Jeżeli podczas oglądania pliku JPEG rozdzielczość jest ustawiona na 720p lub 1080i, menu pomocy nie będzie wyświetlane.

#### Pokaz (Pokaz slajdów)

Używając przycisków ▲ ▼ ◀ ▶ podświetl opcję Pokaz Slajdów **, a** następnie naciśnij ENTER.

#### Obraz nieruchomy

- 1. Naciśnij PAUSE/STEP podczas pokazu slajdów. Odtwarzacz przejdzie w tryb PAUSE.
- 2. Aby powrócić do pokazu slajdów naciśnij PLAY (ODTWARZANIE) lub ponownie PAUSE/STEP.

#### Przechodzenie do innego pliku

Naciśnij przycisk SKIP ( $\blacktriangleleft$  lub  $\blacktriangleright$ ) lub przycisk kursora (< lub  $\blacktriangleright$ ) podczas oglądania obrazu, aby przejść do następnego lub poprzedniego pliku.

#### Powiększenie (ZOOM)

Podczas oglądania obrazów, naciśnij przycisk ZOOM, aby powiększyć (3 kroki).

Przy pomocy przycisków ◀ ▶ ▲ ▼ można poruszać sie po powiekszonym obrazie.

#### Uwaga:

Gdy rozdzielczość ustawiona jest na 720p lub 1080i, funkcja ta nie jest dostępna.

#### Obracanie obrazu

Podczas ogladania zdieć naciśnij przycisk ▲ / ▼, aby obrócić obraz -- odpowiednio -- w kierunku zgodnym z ruchem wskazówek zegara albo w kierunku przeciwnym.

#### Słuchanie MP3 muzyki podczas oglądania zdjęć

- 1. Włóż do odtwarzacza płytę zawierającą dwa rodzaje plików.
- 2. Naciśnij przycisk TITLE, aby wyświetlić menu zdieć.
- 3. Naciśnij przycisk ▲ / ▼, aby wybrać plik ze zdjęciem.
- 4. Za pomocą przycisku  $\blacktriangleright$  wybierz ikonę  $\blacksquare$  i naciśnij przycisk ENTER. Rozpocznie się odtwarzanie. Odtwarzanie bedzie kontynuowane aż do naciśniecia przycisku STOP.

#### Uwaga:

Gdy rozdzielczość ustawiona jest na 720p lub 1080i, funkcja ta nie jest dostępna.

#### Wskazówka:

Aby słuchać muzyki podczas oglądania obrazów, zaprogramuj odpowiednie ścieżki w menu "MUSIC" i kontynuuj tak jak to opisano powyżej.

#### Kompatybilność płyt JPEG z niniejszym odtwarzaczem jest ograniczona w następujący sposób:

- W zależności od rozmiaru i ilości plików JPEG, może upłynąć dużo czasu, zanim odtwarzacz DVD przeczyta zawartość płyty. Jeżeli po kilku minutach nie zobaczysz obrazu, niektóre pliki mogą .<br>być za duże - zredukuj rozdzielczość plików JPEG do mniej niż 5 milionów pikseli i wypal nową płytkę.
- Całkowita ilość plików w folderze nie powinna przekraczać 1012.
- Niektóre płyty mogą nie być kompatybilne z powodu innego formatu nagrywania lub stanu płyty.
- Upewnij się, że wszystkie wybrane pliki posiadaj: rozszerzenie ".jpg" przed skopiowaniem ich na płyte CD.
- Jeśli pliki posiadają rozszerzenia ".jpe" lub ".jpeg" prosimy zmienić je na pliki ".jpg".
- Pliki z rozszerzeniami innymi niż ".jpg" nie będą mogły być odczytane przez niniejszy odtwarzacz DVD pomimo, że program windows explorer pokaże je jako pliki JPEG.

 $\left( 20\right)$ 

## Odtwarzanie plików DivX

Przy pomocy tego urządzenia można odtwarzać pliki DivX.

1. Włóż nośnik z nagranym plikiem DivX. Menu MOVIE pojawi sie na ekranie telewizora.

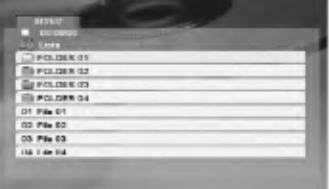

- 2. Używając ▲ / V wybierz folder i naciśnij ENTER. Pojawi się lista plików w folderze.
- 3. Jeżeli chcesz oglądnąć jakiś konkretny plik, wybierz go przy pomocy ▲ / ▼ i naciśnij ENTER lub PLAY. Możesz korzystać z różnych opcji odtwarzania. Patrz strony 15 - 16.
- 4. Naciśnij przycisk STOP, aby zatrzymać odtwarzanie. Pojawia się menu filmu.

#### Wskazówki:

- Aby z listy plików powrócić do listy katalogów uży przycisków ▲ / ▼ na pilocie zdalnego sterowania, aby podświetlić **b.** po czym naciśnij ENTER (WPROWADŹ).
- · Naciśnij DVD MENU, aby przejść do następne strony.
- ? Na płycie CD <sup>z</sup> plikami MP3/WMA, JPEG <sup>i</sup> MOVIE możesz przełączać menu MUSIC, PHOTO i MOVIE. Naciśnij TITLE i MUSIC, słowa PHOTO i MOVIE na górze menu są podświetlane.
- Podczas odtwarzania plików DivX obraz może nie być wyświetlany poprawnie. Jeżeli to możliwe należy ustawić telewizor na tryb AUTO lub PAL-60.
- Napisy mogą nie być wyświetlane prawidłowo, jeżeli tytuł DivX został ściągnięty z internetu.
- Jeżeli menu napisów płyty nie ma zapisanego języka, który zamierzasz odtwarzać, w formacie DivX, język napisów może nie być wyświetlany poprawnie.

#### Uwaga dotycząca napisów dla DivX

Jeżeli napisy podczas odtwarzania nie są wyświetlane w sposób prawidłowy, naciśnij i przytrzymaj na 3 sekundy przycisk SUBTITLE, następnie naciskaj ◀ / ▶, aby wybrać inny kod języka dotąd, aż napisy będą wyświetlane prawidłowo.

#### Uwaga:

Kiedy prędkość przesyłania bitów sygnału wideo pliku DivX, zapisanego na karcie jest większa niż 2Mbps, obraz może być wyświetlany jako nieruchomy.

#### Kompatybilność płyt DivX z niniejszym odtwarzaczem jest ograniczona w następujący sposób:

- ? Dostepna rozdzielczość pliku DivX wynosi poniżej 720x576 pikseli (szer. x wys.)
- ? Nazwa pliku <sup>z</sup> napisami DivX jest ograniczona do 56 znaków.
- Jeżeli plik DivX zawiera kod niemożliwy do przedstawienia, na wyświetlaczu może być wyświetlony jako znak "\_".
- Jeżeli liczba klatek na sekundę wynosi ponad 30, urządzenie może nie działać normalnie.
- Jeżeli struktura wideo i audio nagranego pliku nie jest przeplatana, odtwarzane jest audio lub wideo.
- Jeżeli plik nagrany jest z GMC, urządzenie obsługuje tylko <sup>1</sup> punkt zapisanego poziomu. \* GMC?

GMC to skrót od Global Motion Compression. Jest to narzędzie kodujące wymienione w standardzie MPEG4. Niektóre dekodery MPEG4 takie, jak DivX lub Xvid, mają tę opcję. Są różne poziomy kodowania GMC, zazwyczaj nazywane GMC 1-punktowym, 2-punkotowym lub 3 punktowym.

#### Odtwarzane pliki Divx

.avi, mpg, mpeg

#### **Odtwarzane formaty napisów**

SubRip(\*.srt/\*.txt) SAMI(\*.smi) SubStation Alpha(\*.ssa/\*.txt) MicroDVD(\*.sub/\*.txt) SubViewer 1.0(\*.sub) SubViewer 2.0(\*.sub/\*.txt) TMPlayer(\*.txt)

#### Odtwarzane formaty kodowania

"DIVX3.xx", "DIVX4.xx", "DIVX5.xx", "XVID", "MP43", "3IVX".

#### Odtwarzane formaty audio:

- "Dolby Digital", "DTS", "PCM", "MP3", "WMA".
- e Częstotliwość samplowania: w zakresie 8 48
- kHz (MP3), w zakresie 32 48kHz (WMA) • Receptive of the Latenberg of the Company<br>• Szybkość transmisji: w zakresie 8 - 320kbps (MP3), 32 - 384kbps (WMA)
- Nie wszystkie formaty WMA Audio są zgodne z tym urządzeniem.

## Obsługa telewizorów innych typów za pomocą pilota zdalnego sterowania

Za pomocą dostarczonego pilota zdalnego sterowania możesz kontrolować zasilanie, poziom głośności oraz źródło sygnału Twojego telewizora LG.

Za pomoca dostarczonego pilota zdalnego sterowania możesz również kontrolować zasilanie, poziom głośności oraz źródło sygnału telewizora firmy innej niż LG. Jeśli Twój telewizor wymieniony jest w tabeli poniżej, ustaw odpowiedni kod producenta.

- 1. Przytrzymując wciśnięty przycisk wyłącznika głównego (TV POWER), za pomocą przycisków numerycznych wybierz kod producenta Twojego telewizora (patrz tabela poniżej).
- 2. Zwolnij przycisk wyłącznika głównego (TV POWER).

#### Wykaz kodów producentów telewizorów, które można obsługiwać za pomocą pilota zdalnego sterowania

Jeśli na wykazie znajduje się więcej niż jeden kod, próbuj wprowadzać je po kolei, dopóki nie znajdziesz tego, który umożliwia obsługę Twojego telewizora.

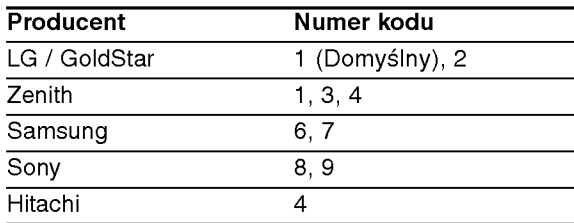

#### Uwagi:

.<br>22

- W zależności od typu Twojego telewizora, niektóre lub wszystkie funkcje pilota zdalnego sterowania mogą nie działać nawet po wprowadzeniu właściwego kodu producenta.
- ? Po wprowadzeniu nowego kodu, kod wprowadzony poprzednio zostanie skasowany.
- ? Po wymianie baterii pilota zdalnego sterowania numer kodu może zostać zmieniony na ustawienie domyślne. Wprowadź ponownie właściwy numer kodu.

## Utrzymanie <sup>i</sup> konserwacja

Zapoznaj się z informacjami zawartymi w tym rozdziale przed skontaktowaniem się z technikiem serwisowym.

#### Obchodzenie się z urządzeniem

#### Podczas transportu urządzenia

Prosimy o zachowanie oryginalnego pudełka <sup>i</sup> materiałów opakunkowych. Jeśli potrzebujesz przetransportować urządzenie, dla maksymalnej ochrony zapakuj je tak, jak było oryginalnie zapakowane w fabryce.

#### Utrzymywanie powierzchni zewnętrznych w czystości

- Nie używaj lotnych cieczy, takich jak środki owadobójcze, w pobliżu urządzenia.
- ? Nie pozostawiaj gumowych lub plastikowych produktów w kontakcie z urządzeniem na dłuższy czas, ponieważ pozostawiają one ślady na powierzchni.

#### Czyszczenie urządzenia

Do czyszczenia odtwarzacza używaj miękkiej i suchej szmatki. Jeśli powierzchnie są bardzo zabrudzone użyj miękkiej szmatki lekko zwilżonej w roztworze łagodnego detergentu.

Nie używaj mocnych rozpuszczalników takich jak alkohol, benzyna lub rozcieńczalnik, gdyż mogą one uszkodzić powierzchnie urządzenia.

#### Konserwacja urządzenia

Odtwarzacz DVD jest nowoczesnym <sup>i</sup> precyzyjnym urządzeniem. Jeśli soczewka głowicy optycznej i elementy napędu płyty będą brudne lub zużyte może zmniejszyć się jakość obrazu.

W zależności od środowiska w jakim urządzenie jest używane zaleca się regularne kontrole i konserwację co każde 1,000 godzin użytkowania.

W celu uzyskania szczegółowych informacji prosimy skontaktować się z najbliższym sprzedawcą.

## Informacje dodatkowe

## Kody języków

Przy pomocy tej listy wprowadź pożądany przez Ciebie język obsługi dla następujących ustawień początkowych: Dysk Audio, Napisy, Menu.

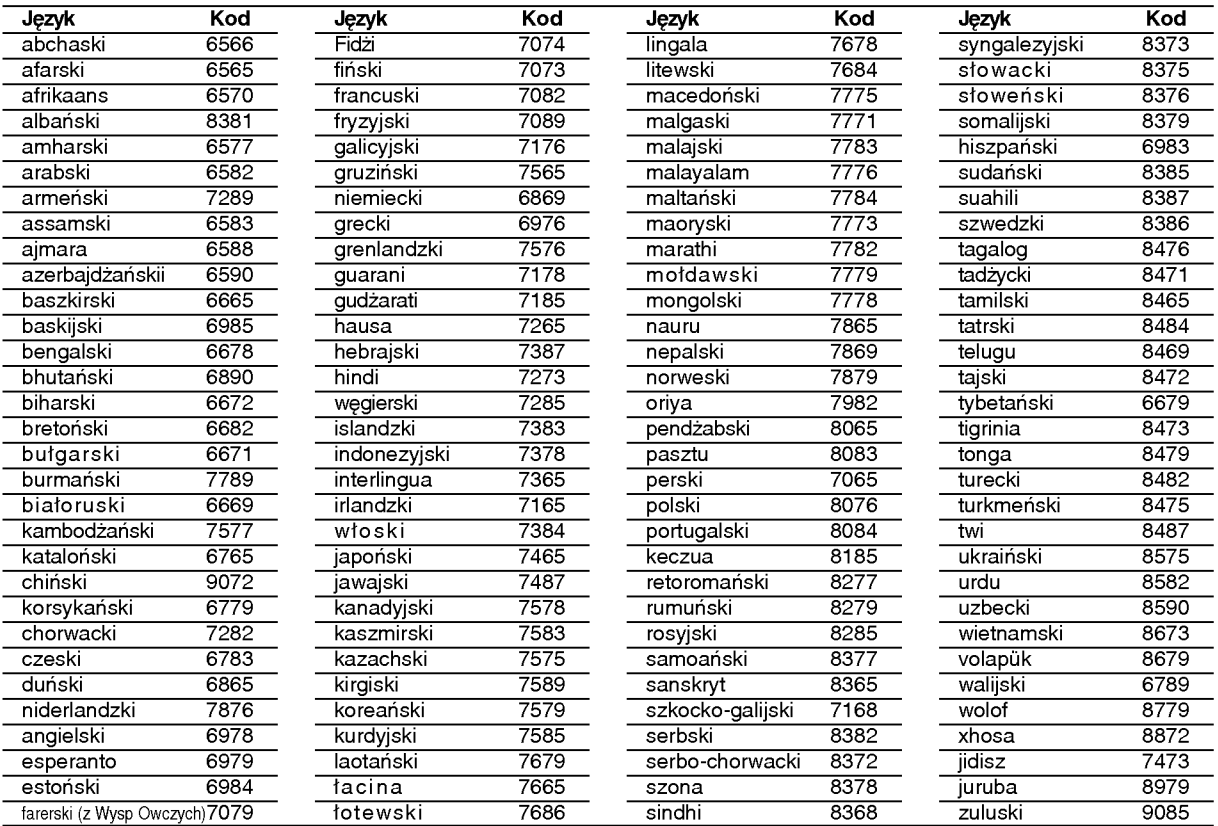

## Szyfr Przestrzeni

Wybierz szyfr przestrzeni z tej listy .

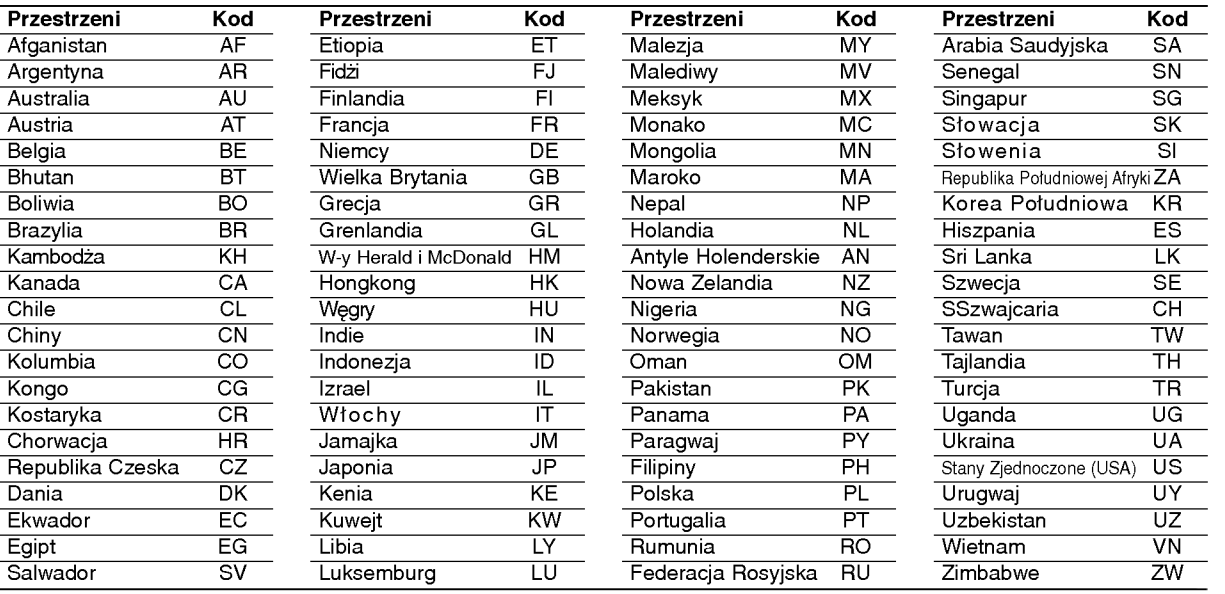

# Referencje

## Usuwanie usterek

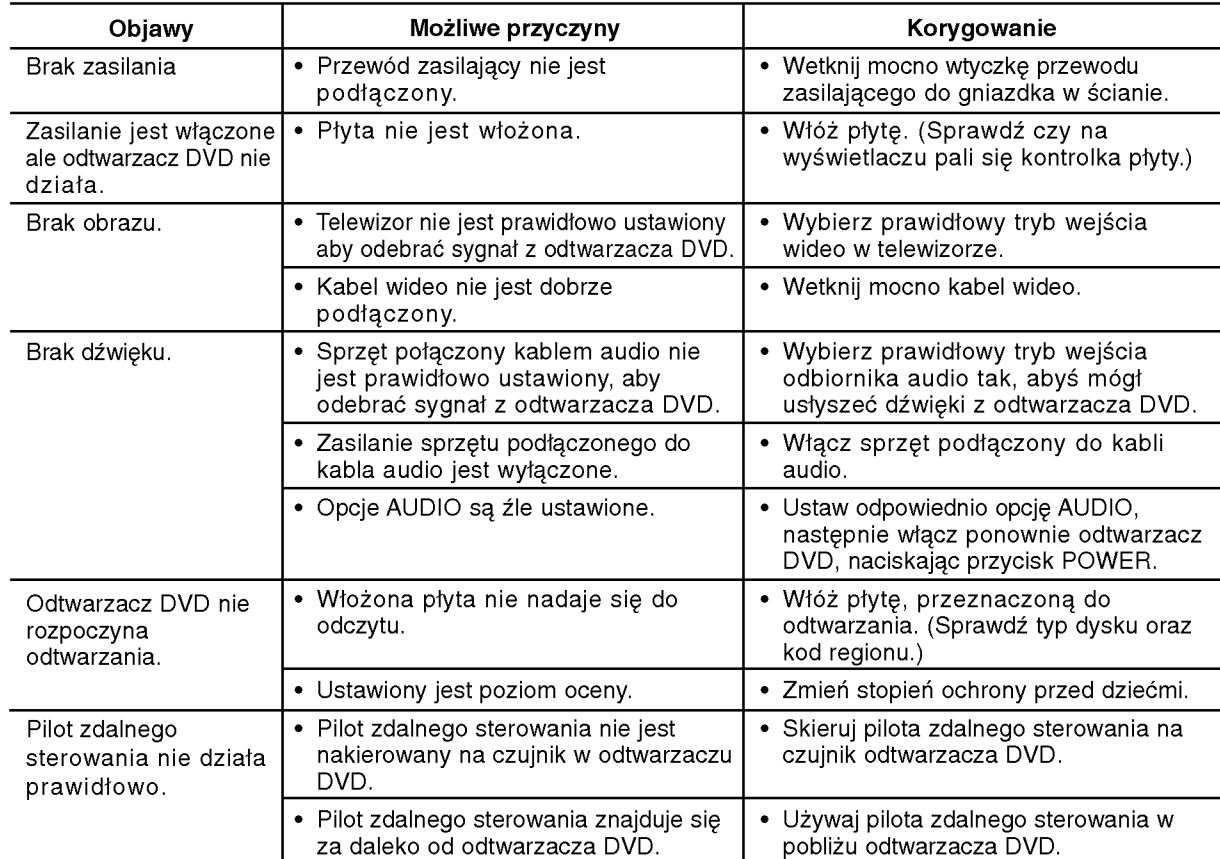

## Dane techniczne

#### Informacje ogólne

Wymagane zasilanie:

Prad przemienny 200-240 V, 50/60 Hz

## Pobór mocy: 10W

Wymiary (przybliżone): 430x35x242mm(17x1.4x9.5cala) (SZER x WYS x GŁEB) bez podstawy Waga netto (przybliżona): 2 kg (4.4 lbs)

#### Temperatura użytkowania: 5°Cdo35°C(41°Fdo95°F)

Wilgotność użytkowania: 5 % do 90 %

#### Wyjścia

**WYJŚCIE WIDEO:** 1 V (p-p), 75 Ω, synchronizacja ujemna,

gniazdo RCA <sup>x</sup> <sup>1</sup> / SCART (TO TV)

#### **COMPONENT WYJŚCIE WIDEO:**

(Y) 1.0 V (p-p), 75 Ω, synchronizacja ujemna, gniazdo RCA <sup>x</sup> <sup>1</sup> (Pb)/(Pr) 0.7 V (p-p), <sup>75</sup> Ω, gniazdo RCA <sup>x</sup> <sup>2</sup>

#### **WYJŚCIE AUDIO:**

2,0 Vrms (1 kHz, 0 dB), 600 Ω, gniazdo RCA (L, R) <sup>x</sup> <sup>1</sup> / SCART (TO TV)

#### WYJŚCIE DIGITAL (koncentryczne):

0.5 V (p-p), <sup>75</sup> Ω, gniazdo RCA <sup>x</sup> <sup>1</sup>

WYJŚCIE DIGITAL (optyczne): 3 V (p-p), 75  $\Omega$ , połączenie optyczne x 1

#### System

#### Laser:

Laser półprzewodnikowy, długość fali 650 nm

System sygnał: PAL / NTSC

#### Odpowiedź częstotliwościowa: DVD (PCM 96 kHz): 8 Hz do 44 kHz

DVD (PCM 48 kHz): 8 Hz do 22 kHz CD: 8 Hz do 20 kHz

Wspołczynnik sygnału do szum: Powyżej 100 dB (Tylko połączenia WYJŚĆ ANALOGOWYCH)

Zniekształcenie harmoniczne: Poniżej 0,008%

Zakres dynamiki: Powyżej 95 dB (DVD/CD)

#### Wyposażenie

Przewód video (1), Przewód audio (1), Pilot zdalnego sterowania (1), Baterie (2)

llwaga: Konstrukcja i dane techniczne mogą ulec zmianom bez uprzedzenia.